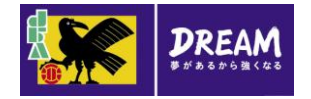

# KICKOFF 指導者 利用者 ユーザーマニュアル

2015年4月2日

公益財団法人 日本サッカー協会

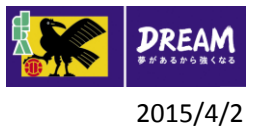

# 目次

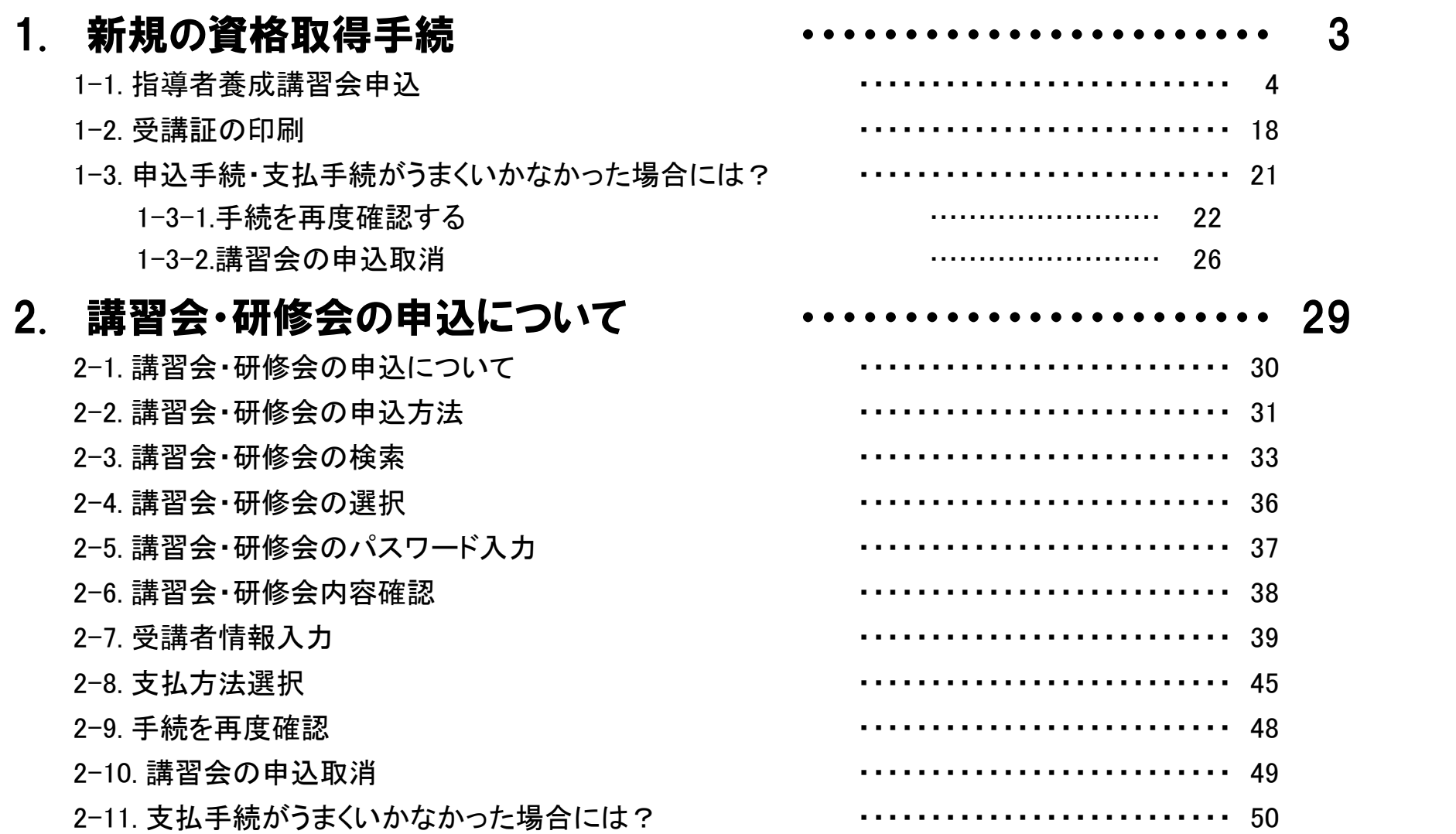

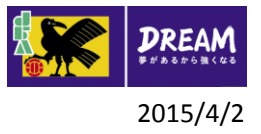

# 目次

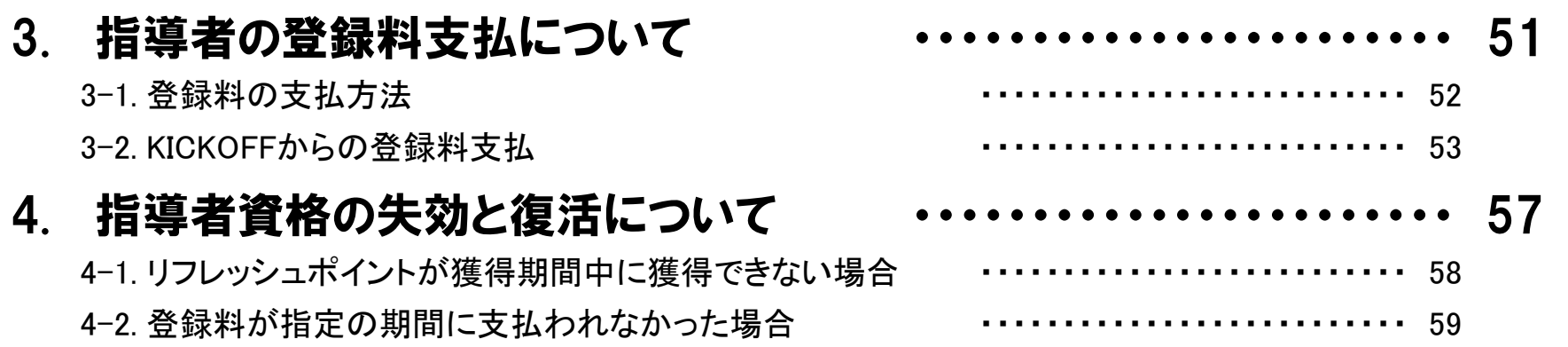

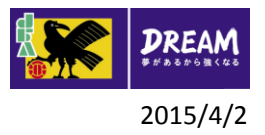

#### 1. 新規の資格取得手続

# 指導者資格を初めて取得される方 (新規の資格取得手続) 先ずJFA IDの取得が必須です。 取得方法の詳細は共通 利用者 ユーザーマニュアル 第2章をご確認ください。

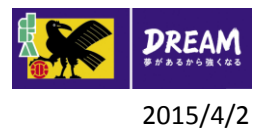

## 1. 新規の資格取得手続 2015/4/2 1. インタング 2015/4/2 1. インタング 2015/4/2 2015/4/2 1. インタング 1-1. 指導者養成講習会申込

■指導者養成講習会申込 (※サッカーもフットサルも同じ画面です)

・ 日本サッカー協会の指導者資格をお持ちでない方が、新規資格を取得するための講習会へ申込を行う流 れを説明します。

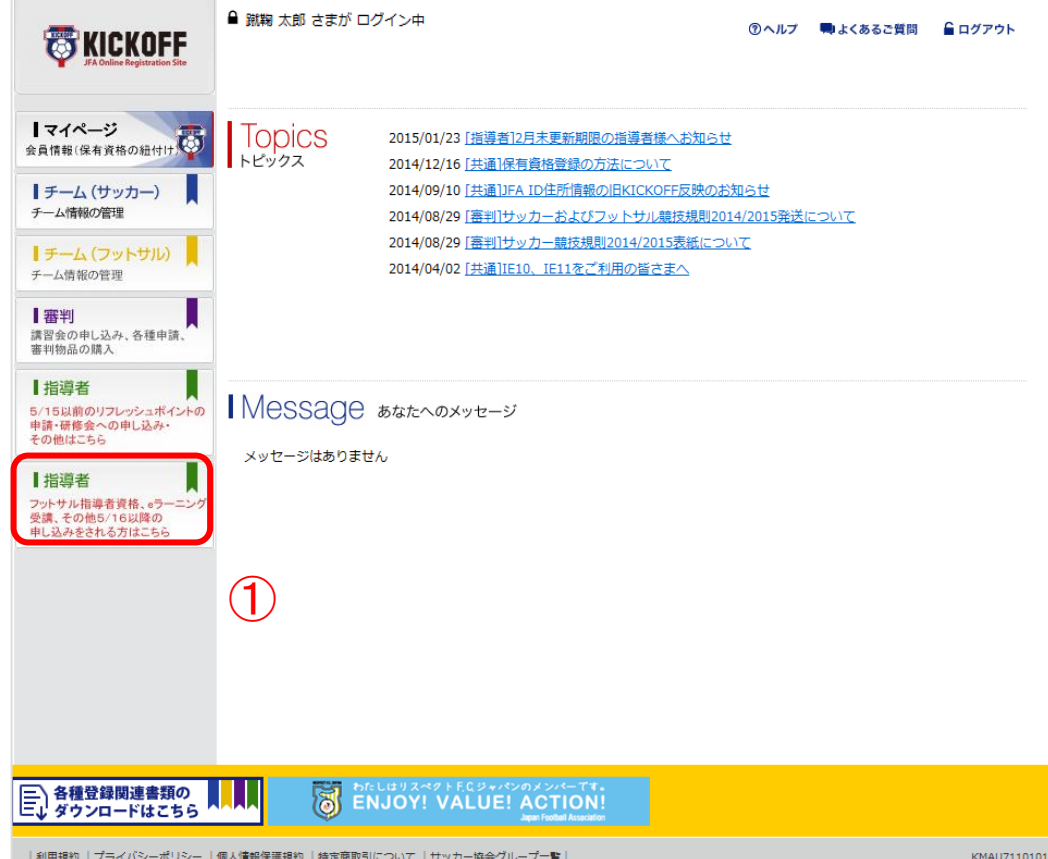

#### ① ログイン画面

( https://jfaid.jfa.jp/uniid -server/login )から、 「指 導者 フットサル指導者資 格、eラーニング受講、そ の他5/16以降の申し込み をされる方はこちら」を押 します。

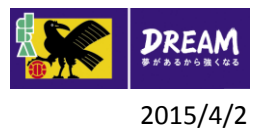

# 1. 新規の資格取得手続 1-1. 指導者養成講習会申込

■講習会申込は、以下の流れになります。

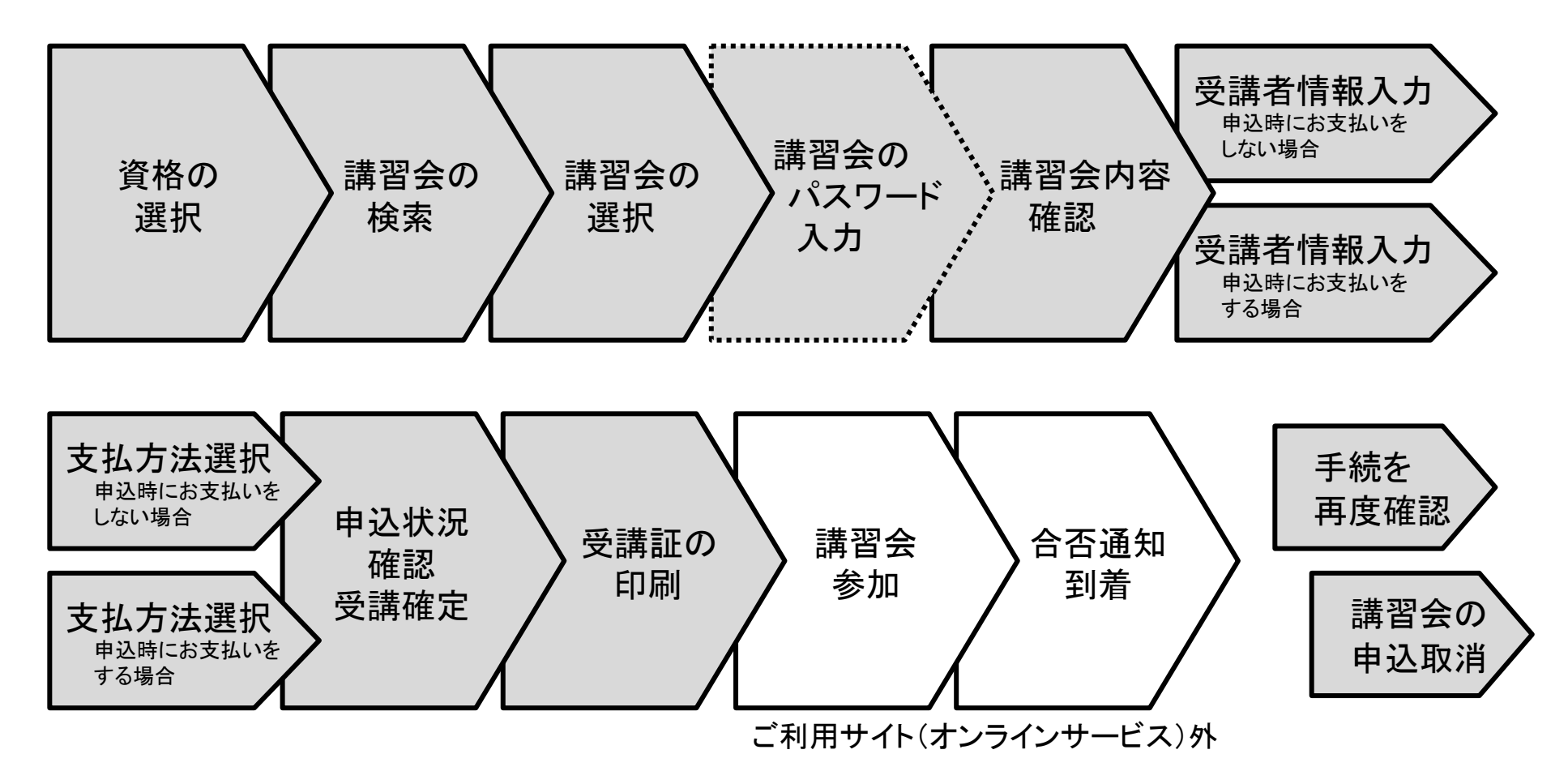

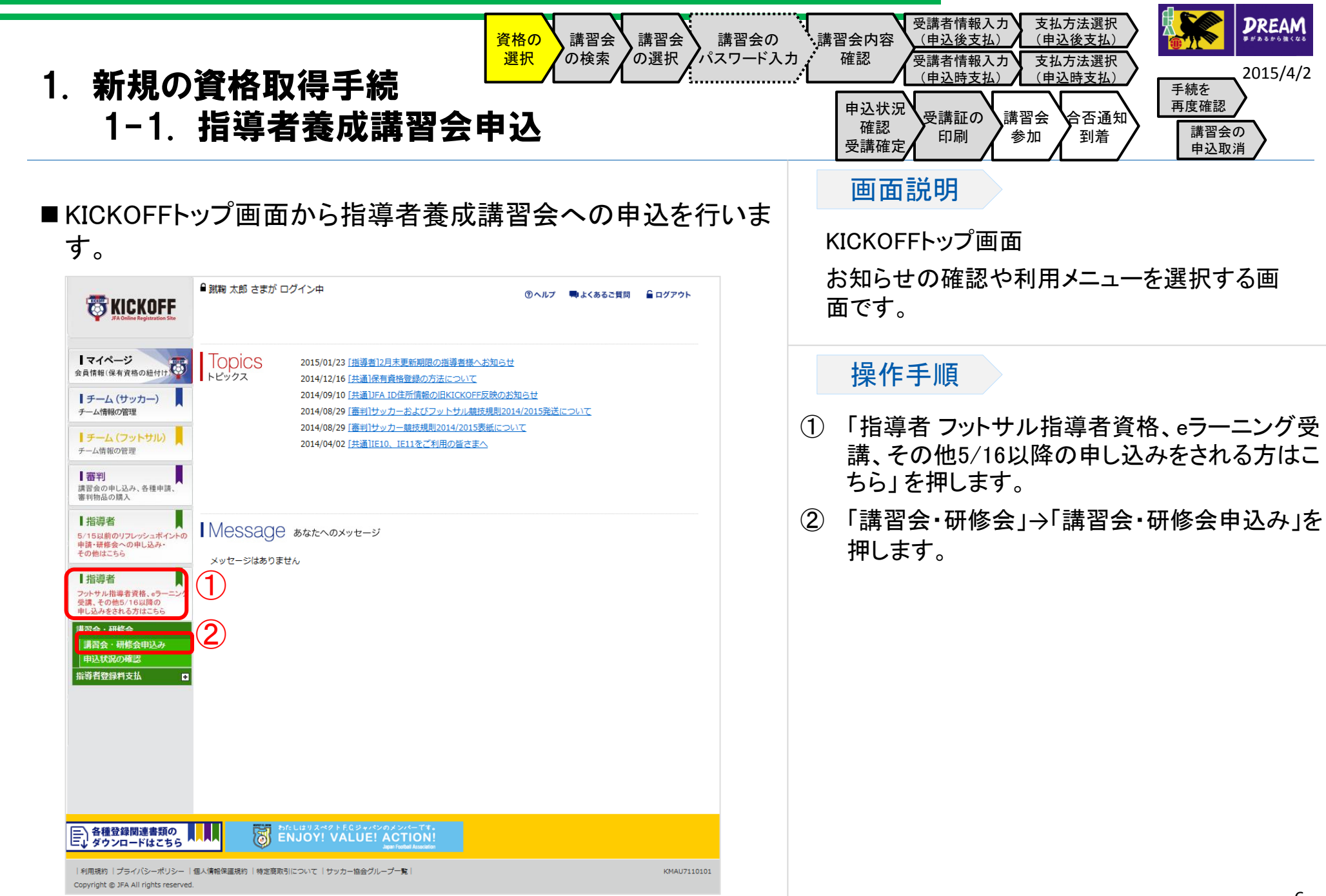

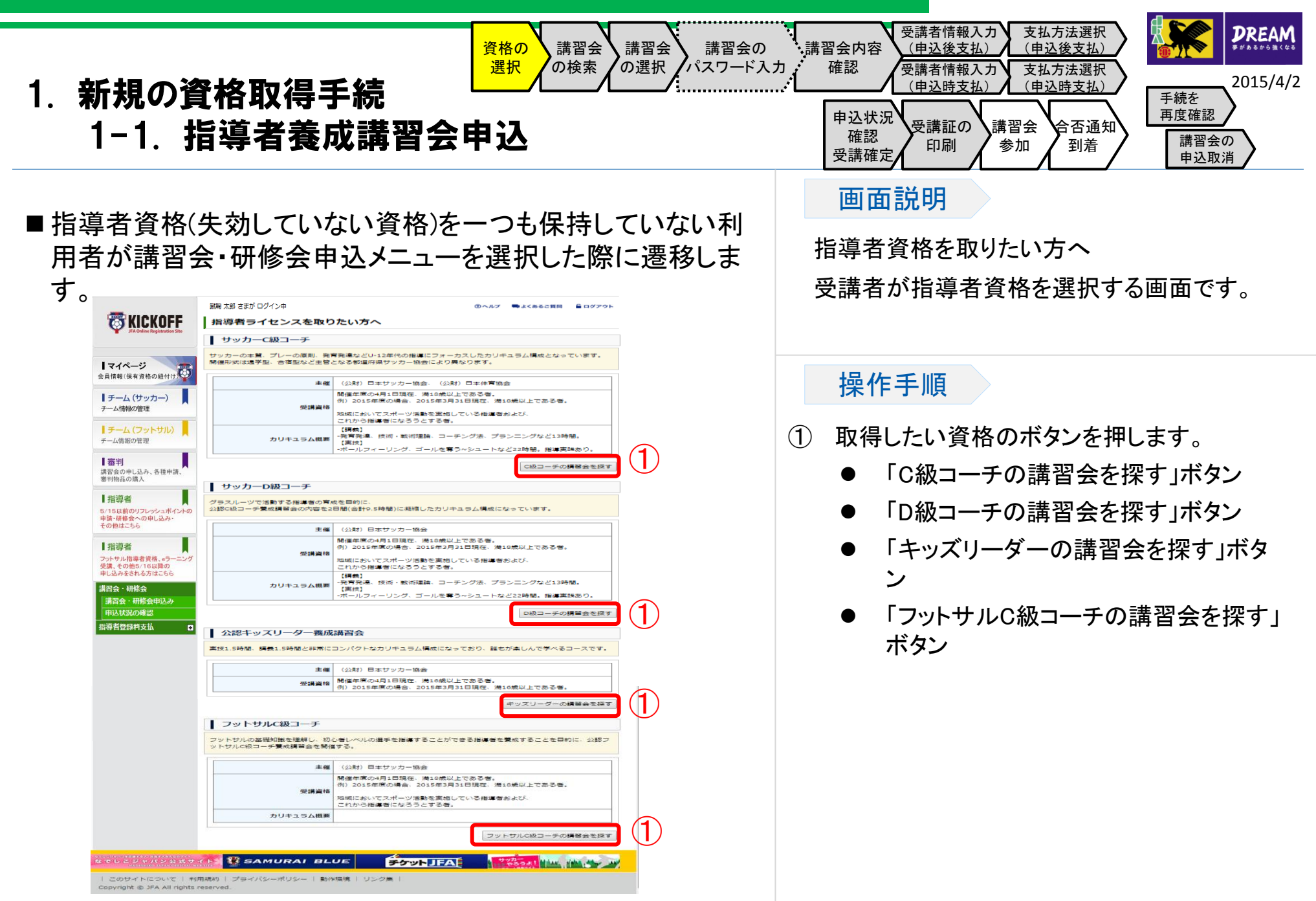

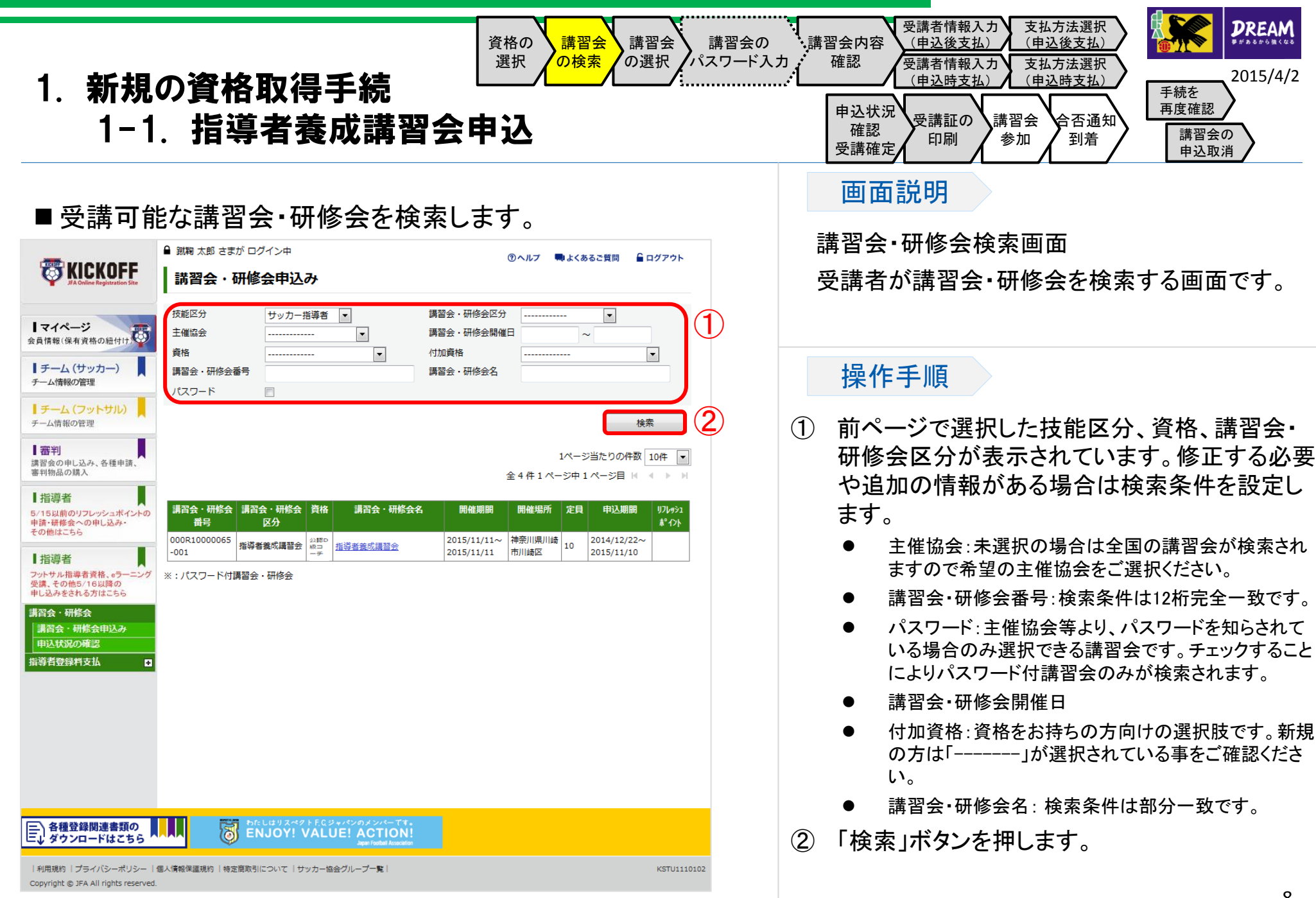

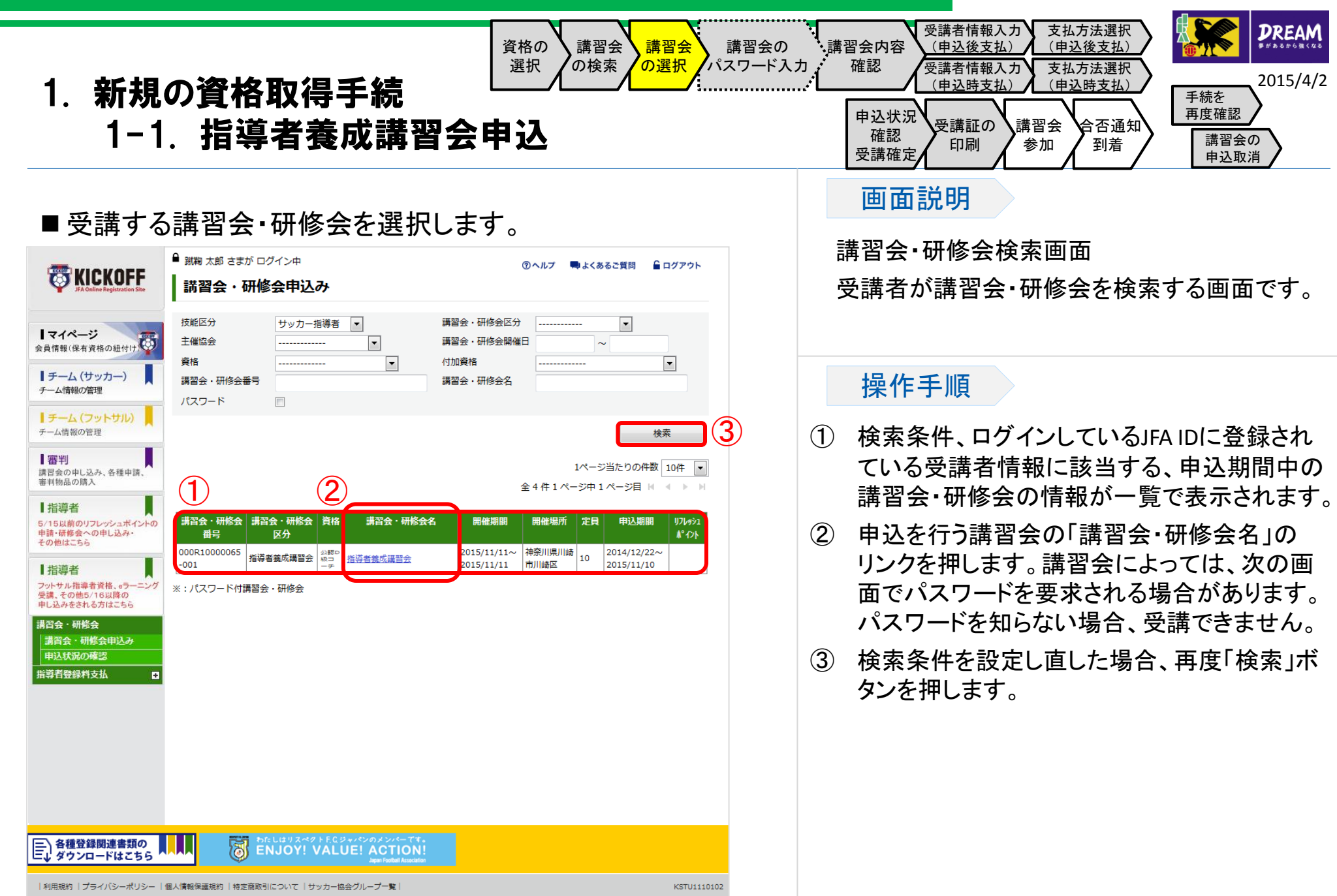

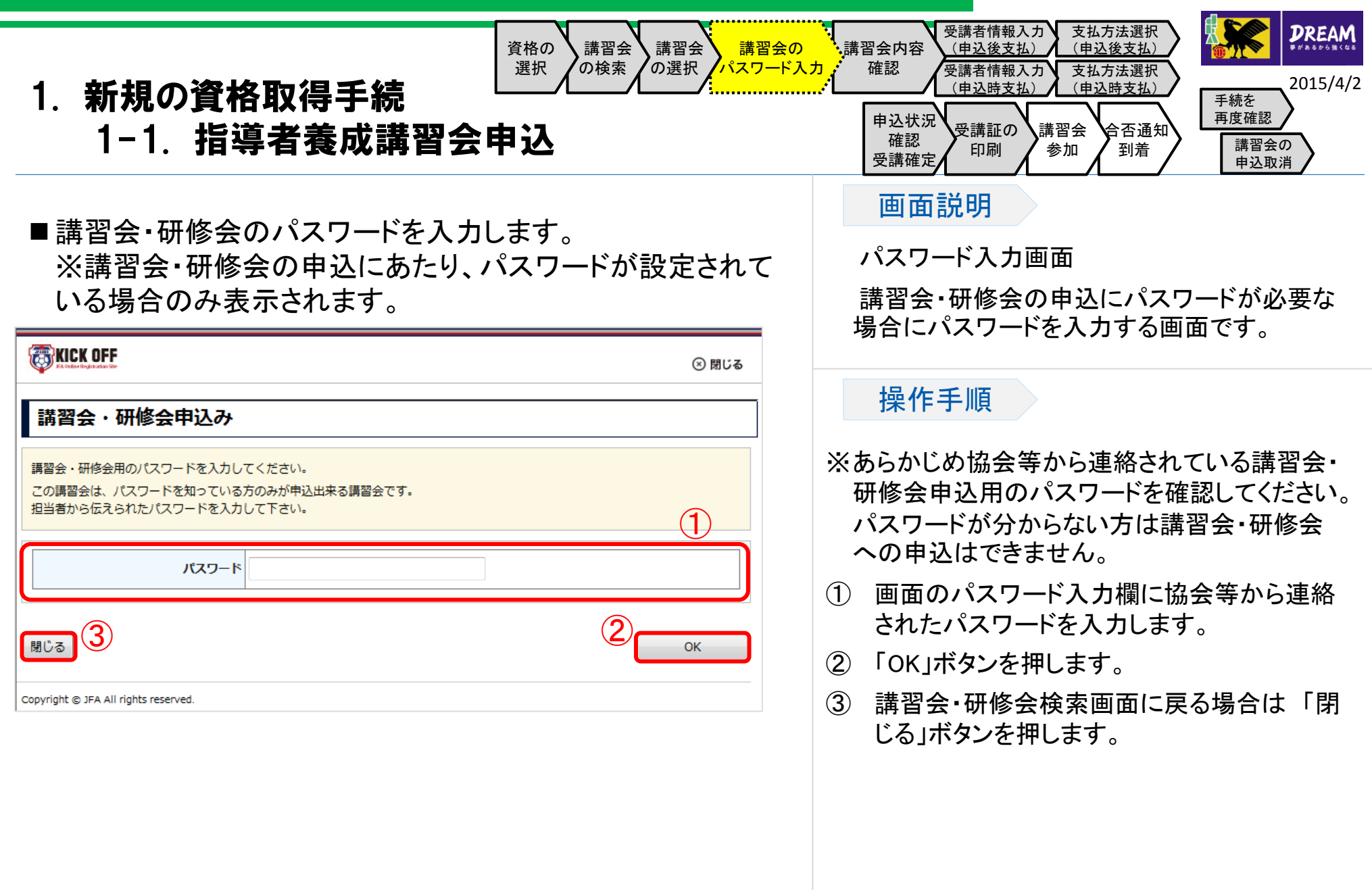

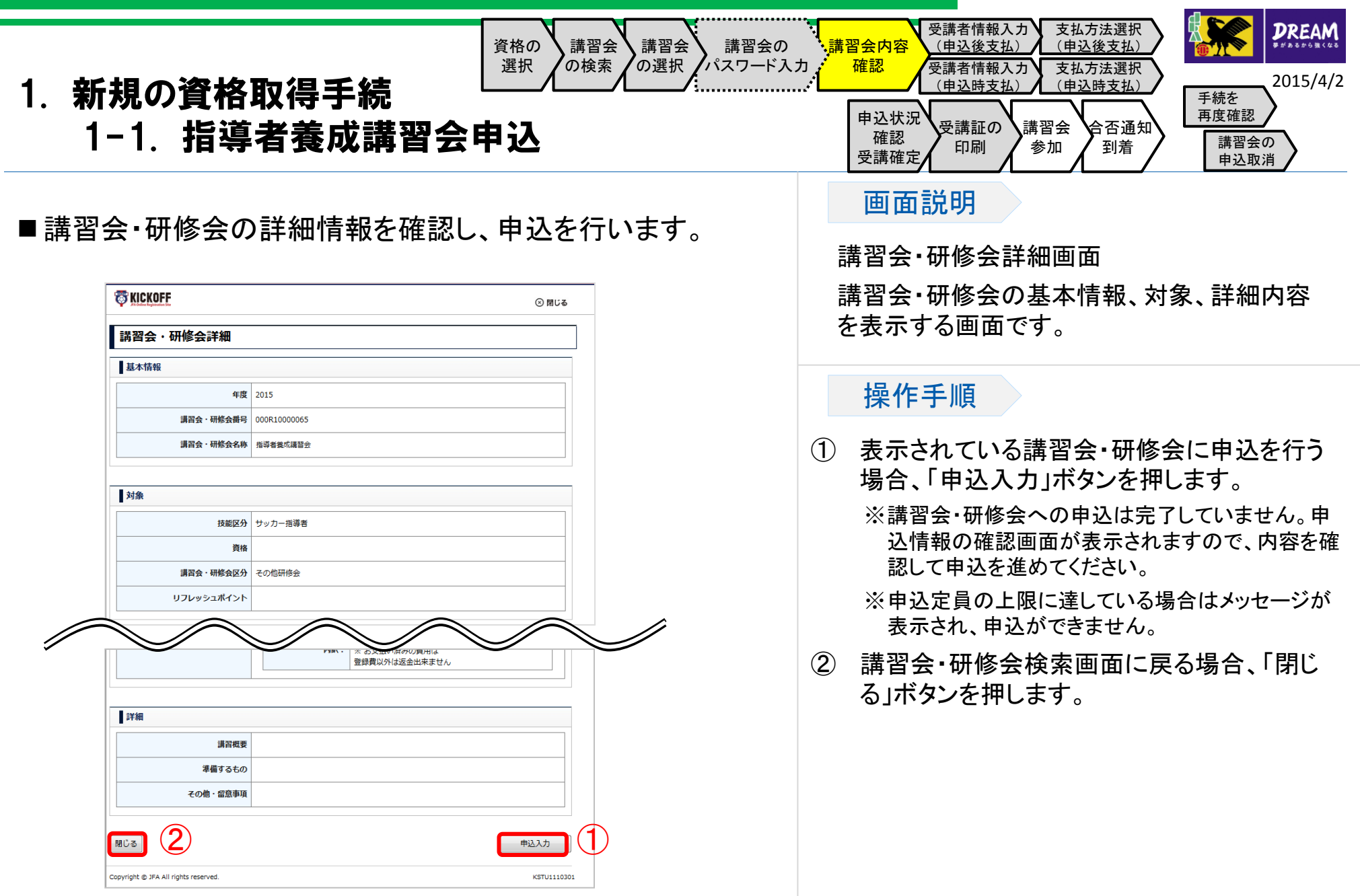

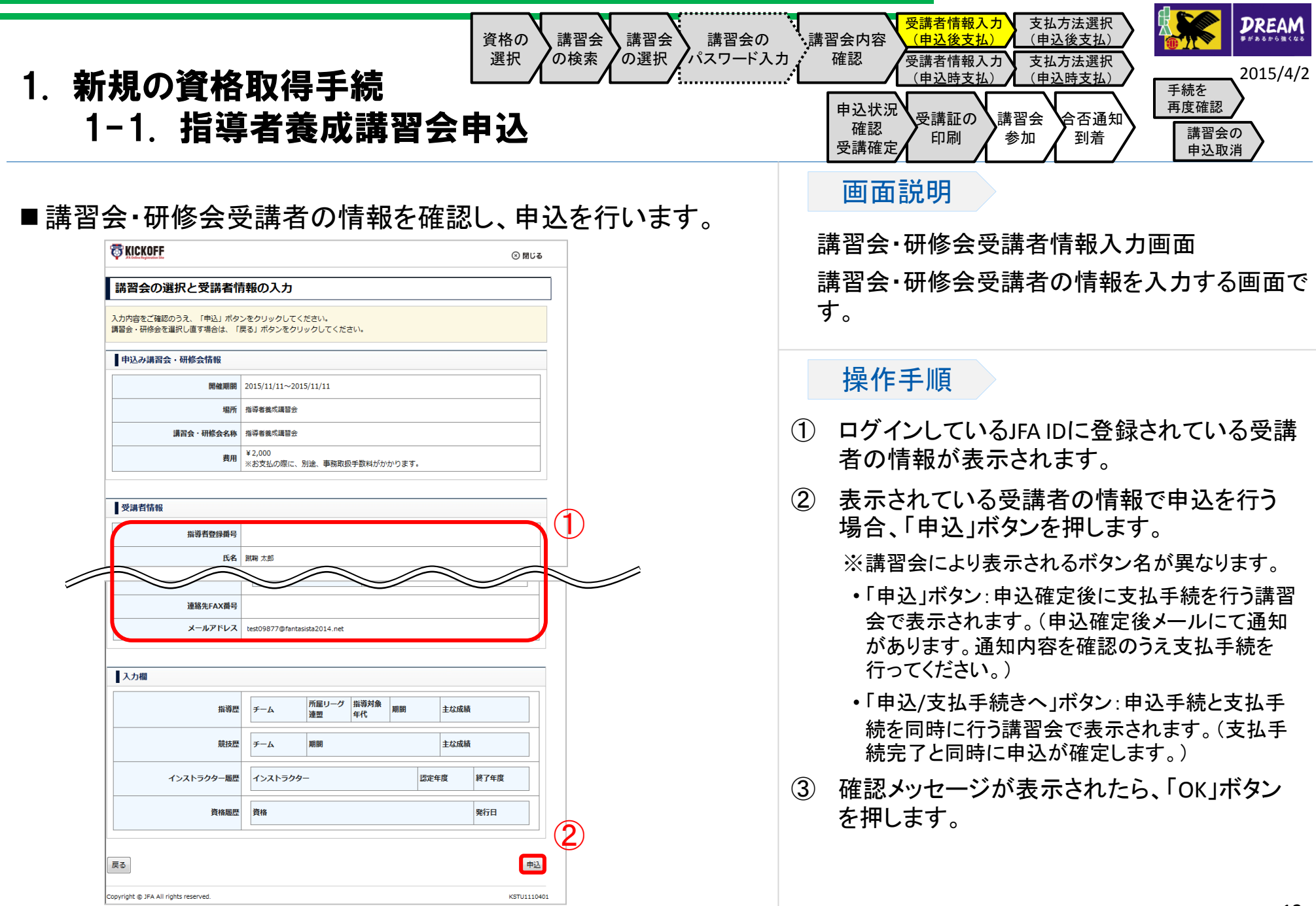

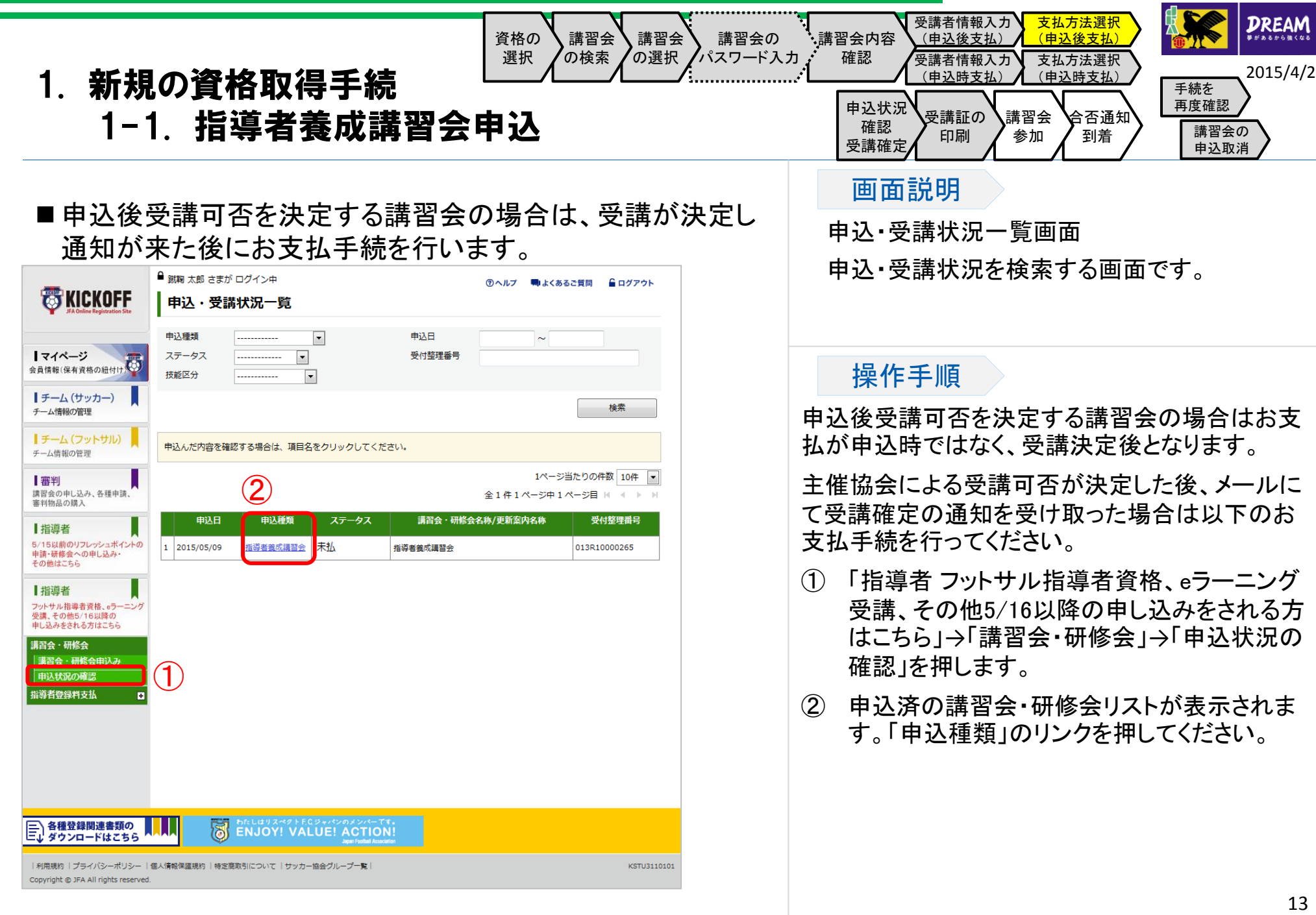

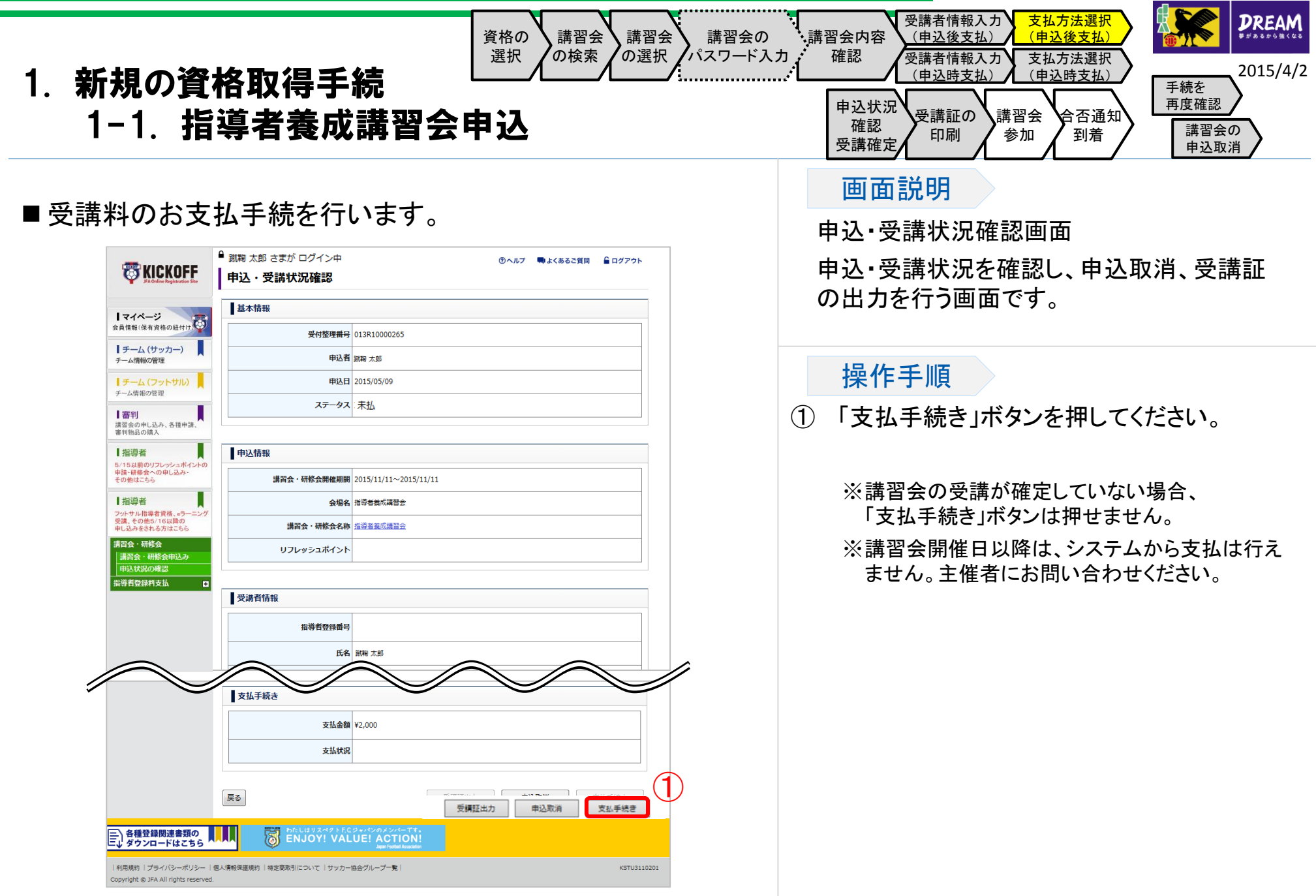

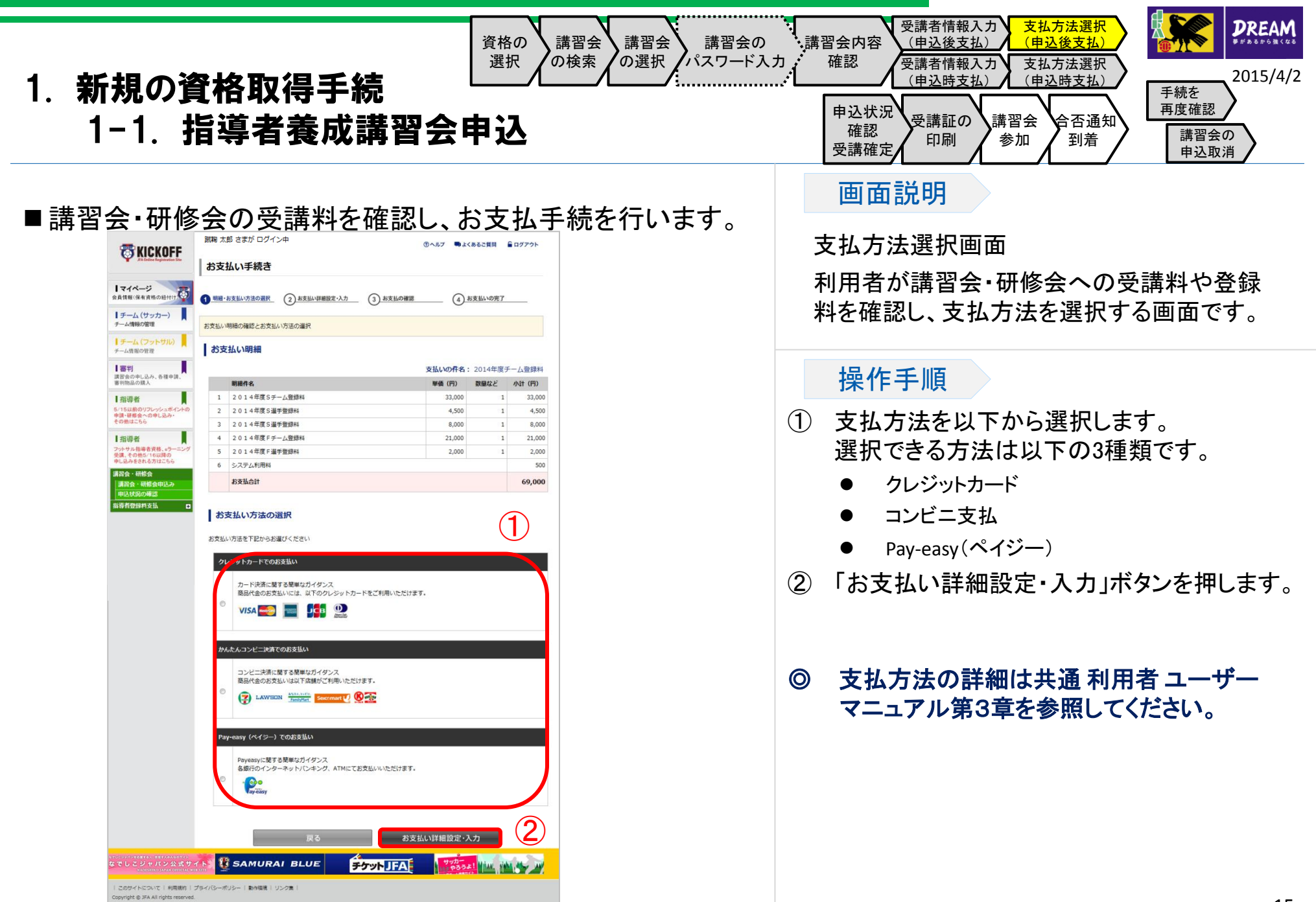

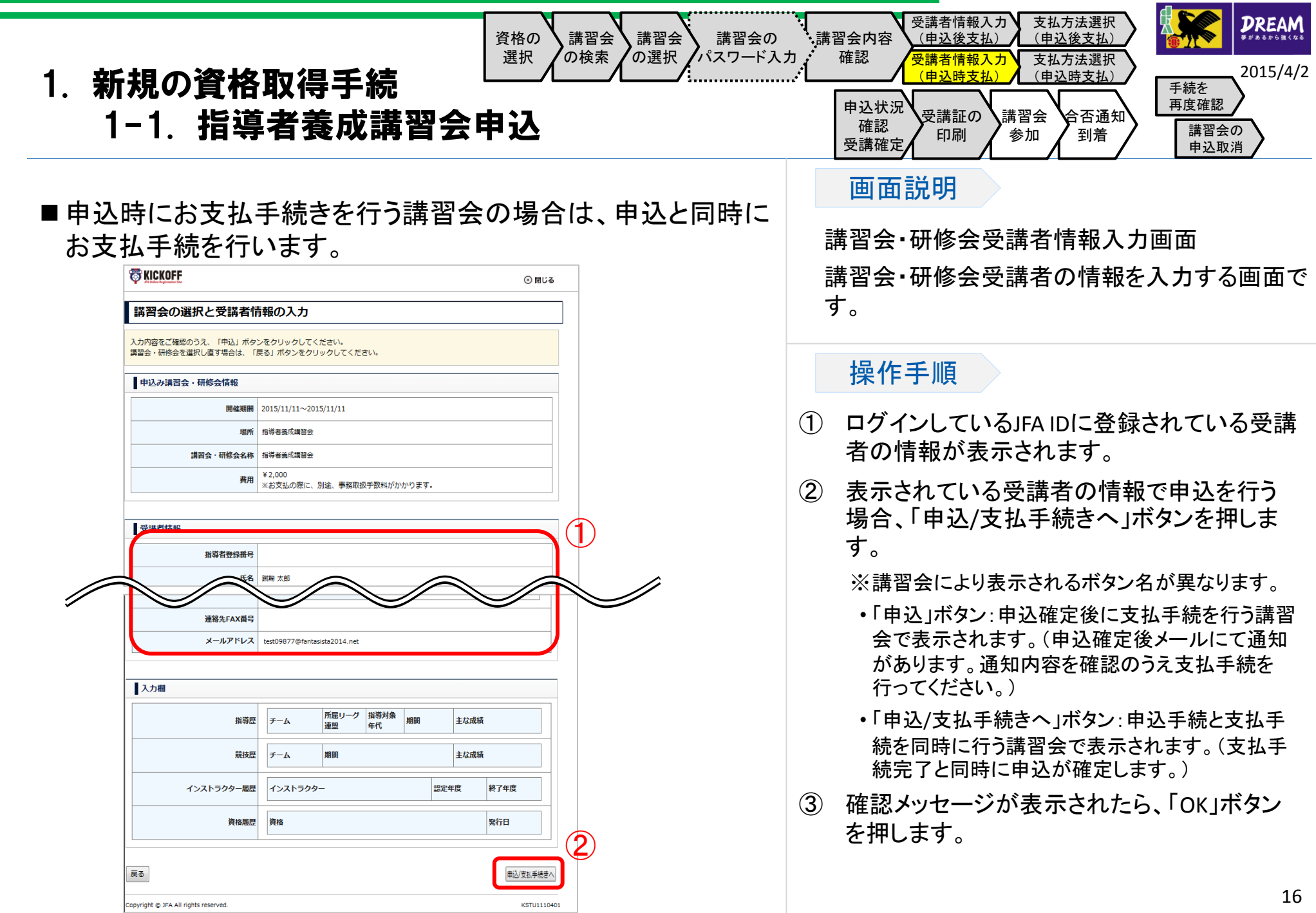

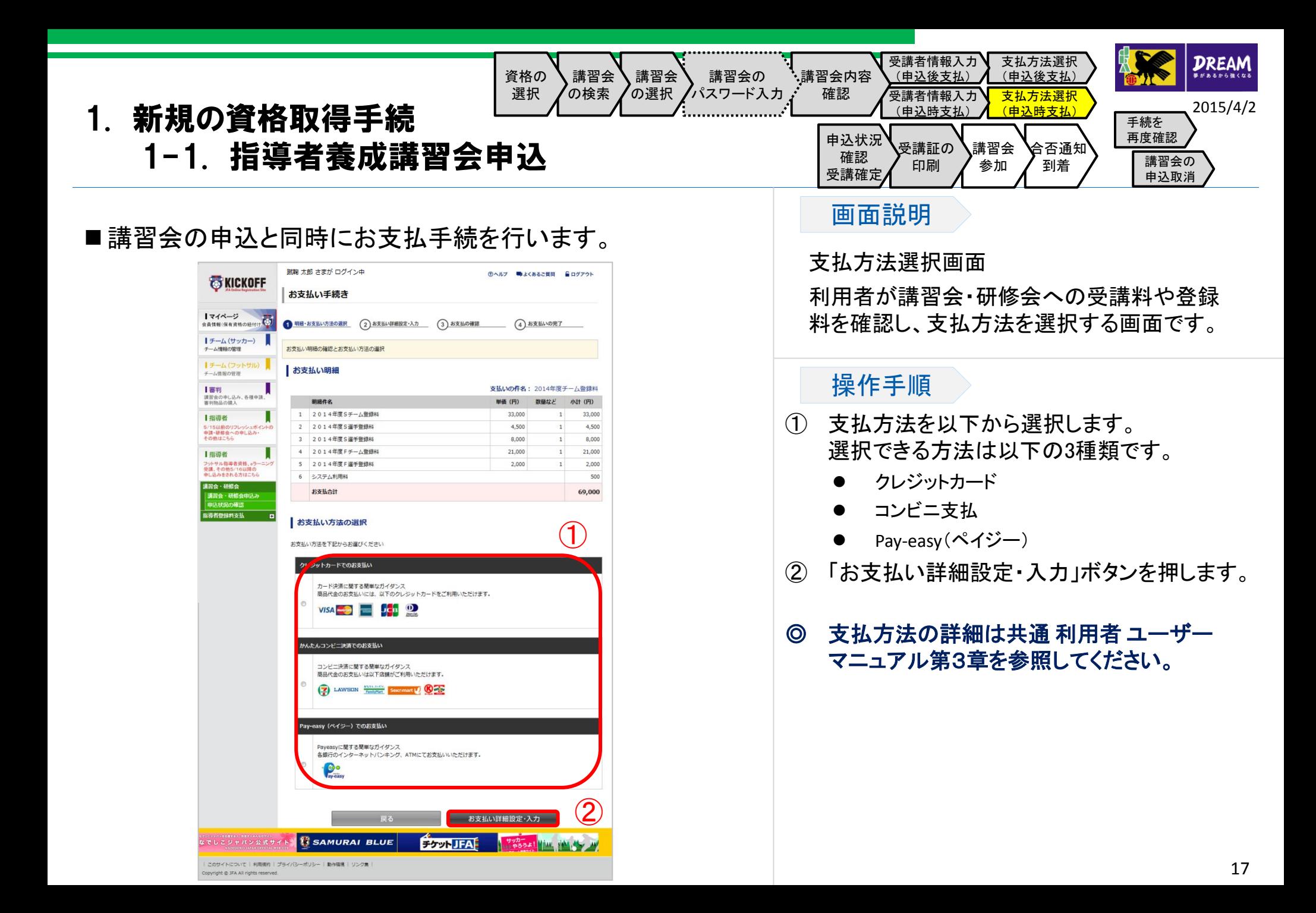

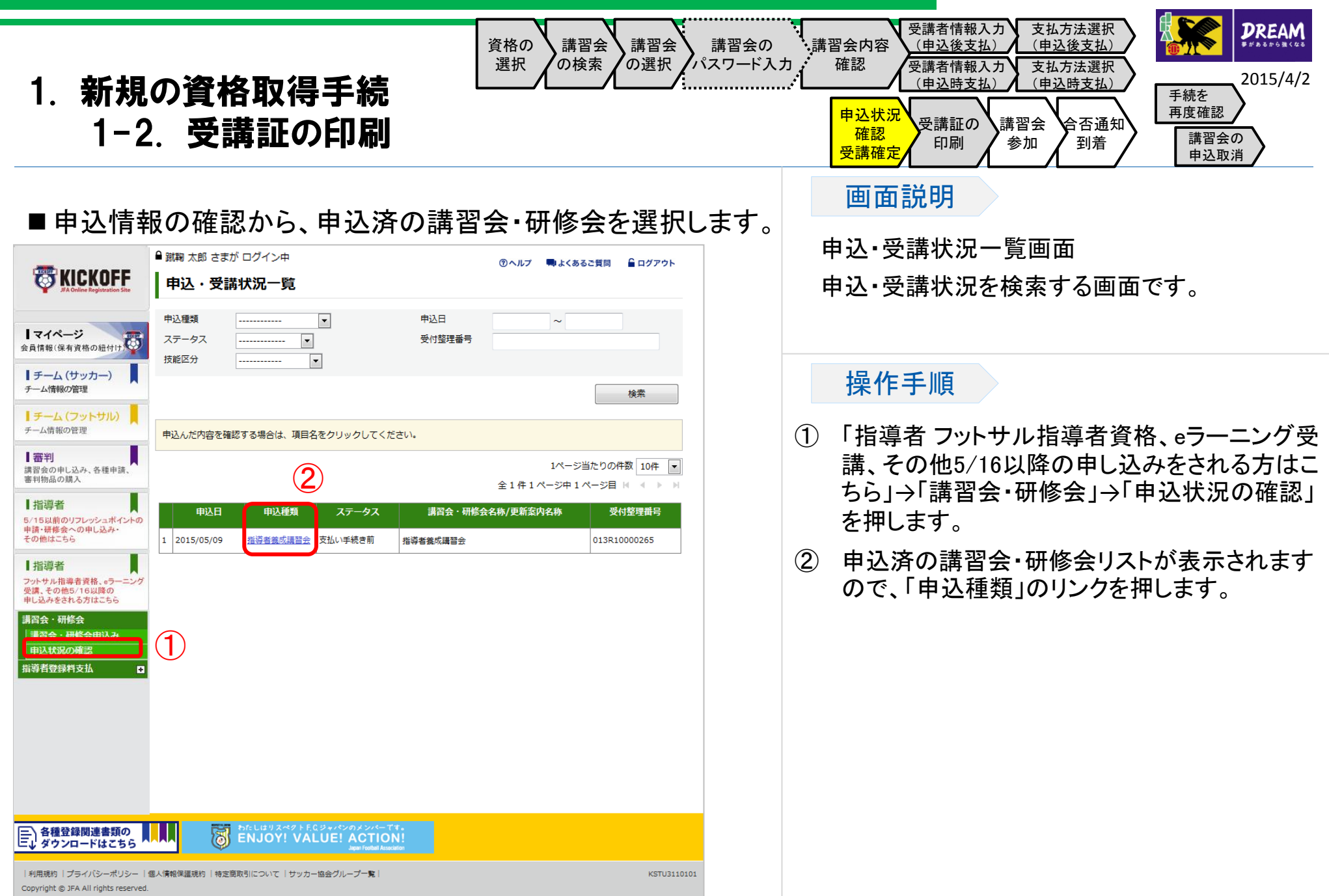

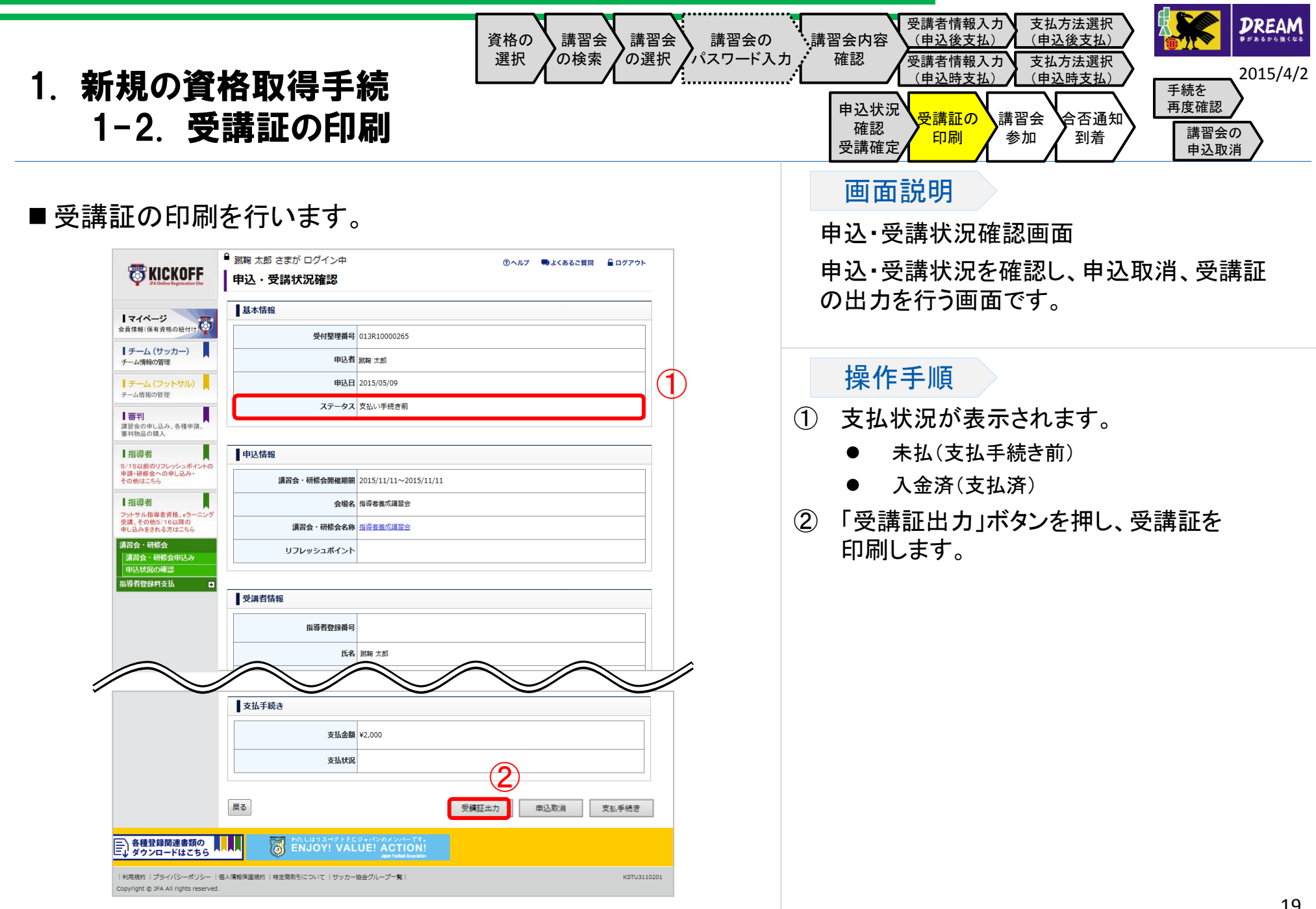

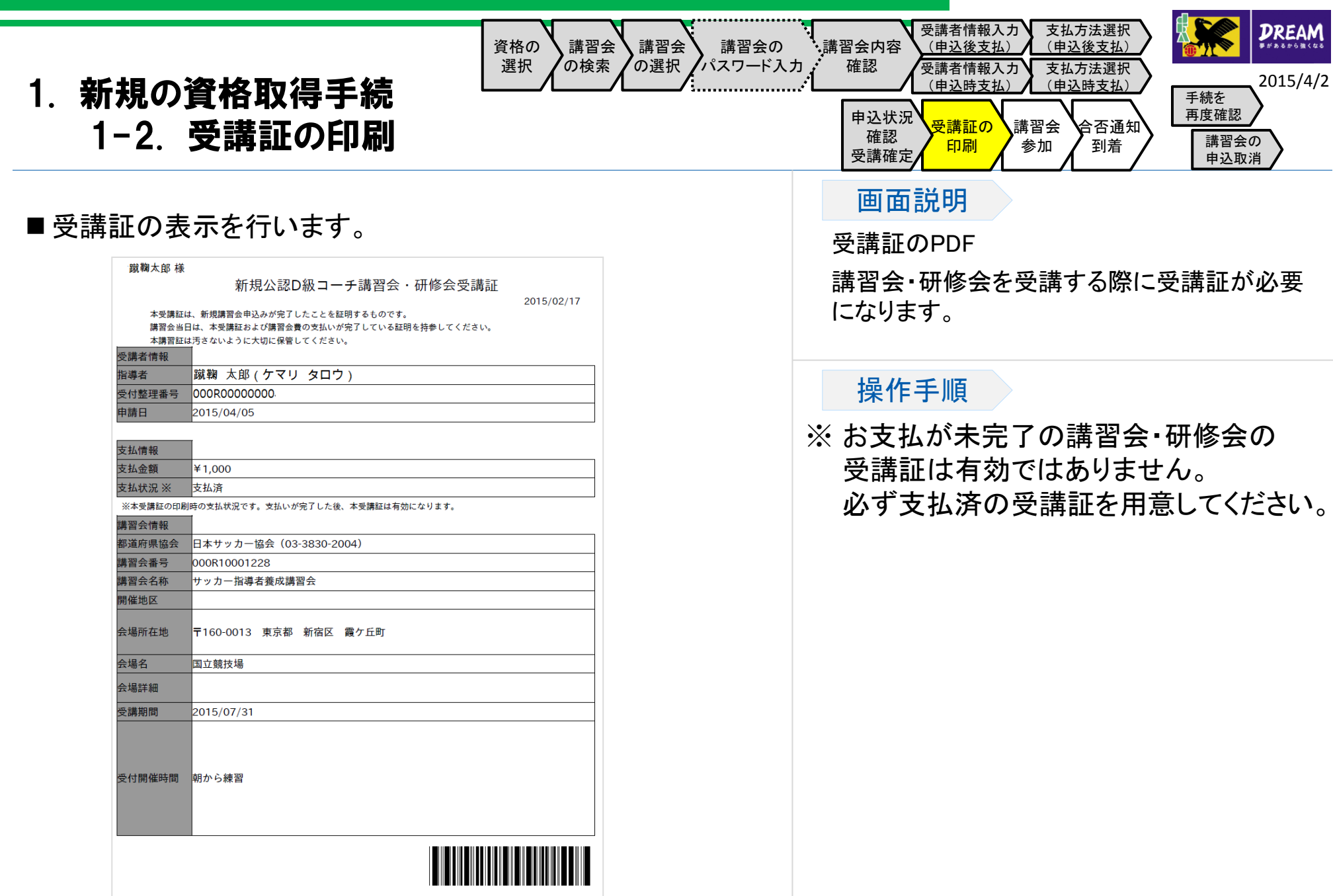

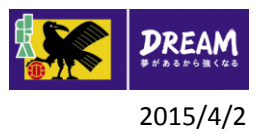

#### 1. 新規の資格取得手続

#### 1-3. 申込手続・支払手続がうまくいかなかった場合には?

- 申込が正常に行われたか確認する方法: 1-3-1.手続を再度確認する に進んで確認してください。
- 支払手続がうまくいかなかった場合: コンビニエンスストアやPay-easyでの支払等で、支払有効期限を過ぎてしまった場合、1-3-2.講習会の申込取消 に進んでく ださい。 それ以外の場合、支払が可能かどうか確認するために、1-3-1.手続を再度確認する に進んでください。
- 講習会・研修会の申込状況の確認と申込取消を行う手順については1-3-1.手続を再度確認する に進んで、申込を取消して ください。

なお、支払手続が完了している場合、KICKOFFシステムでは申込取消ができませんので、サービスデスクにお問い合わせく ださい。

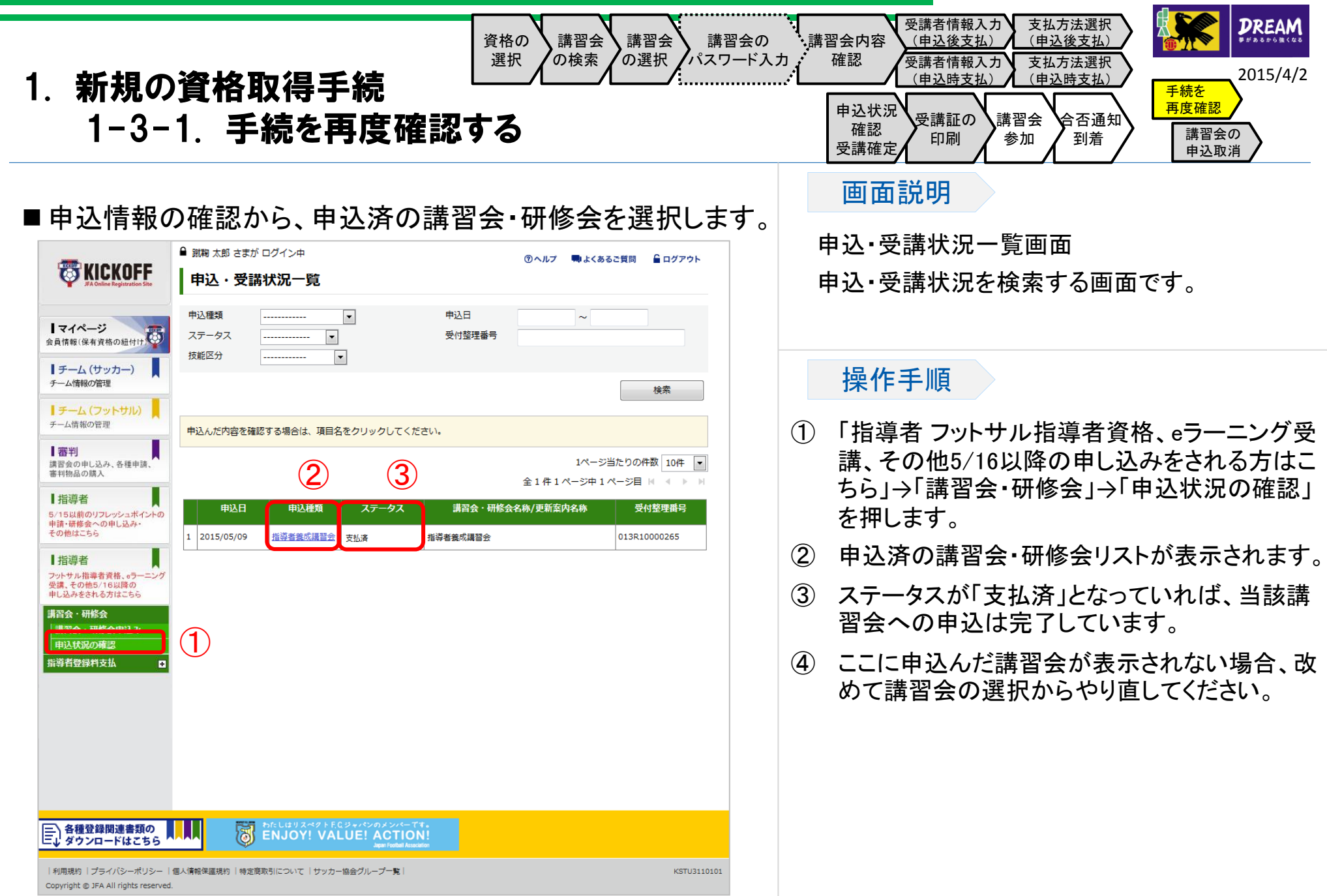

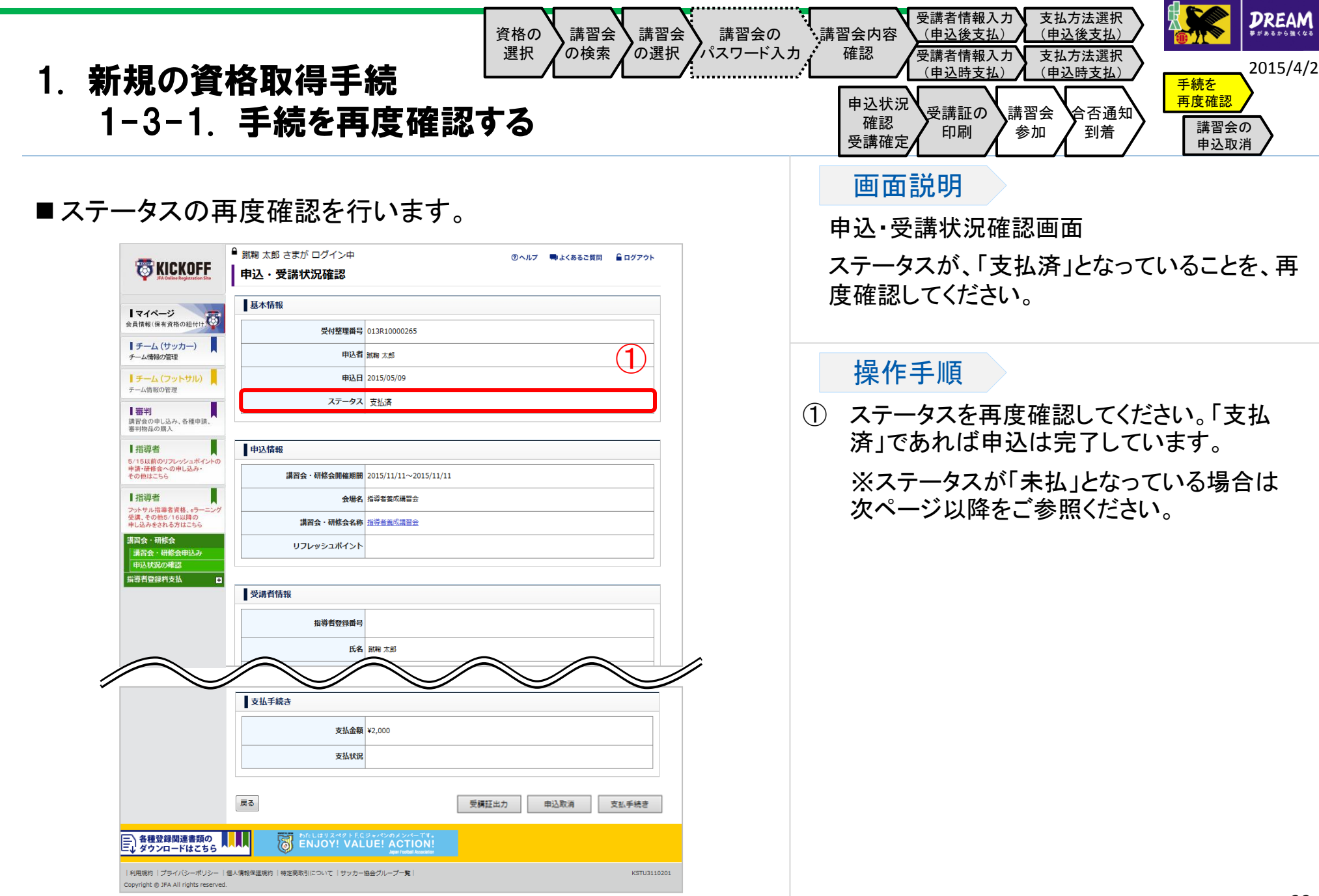

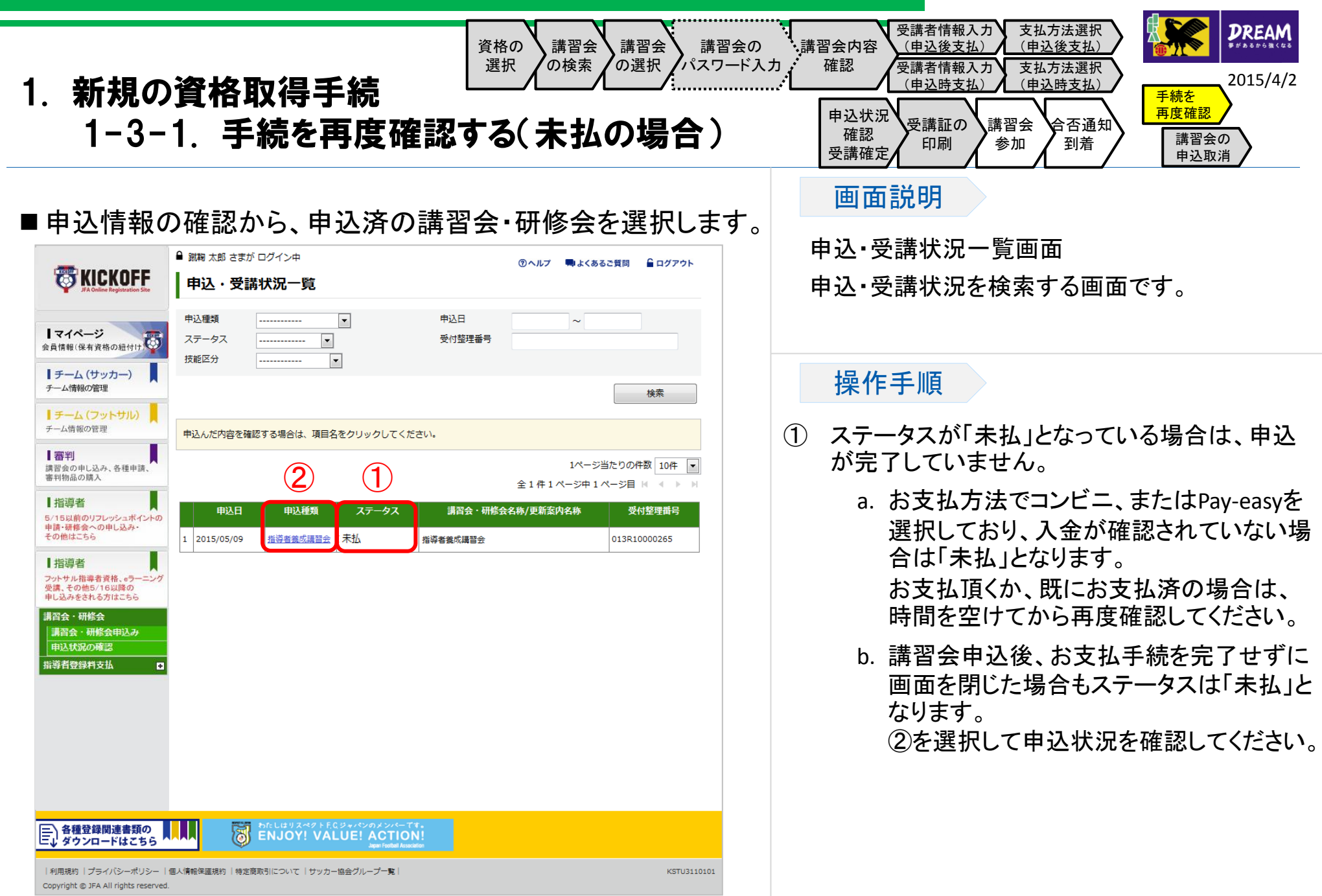

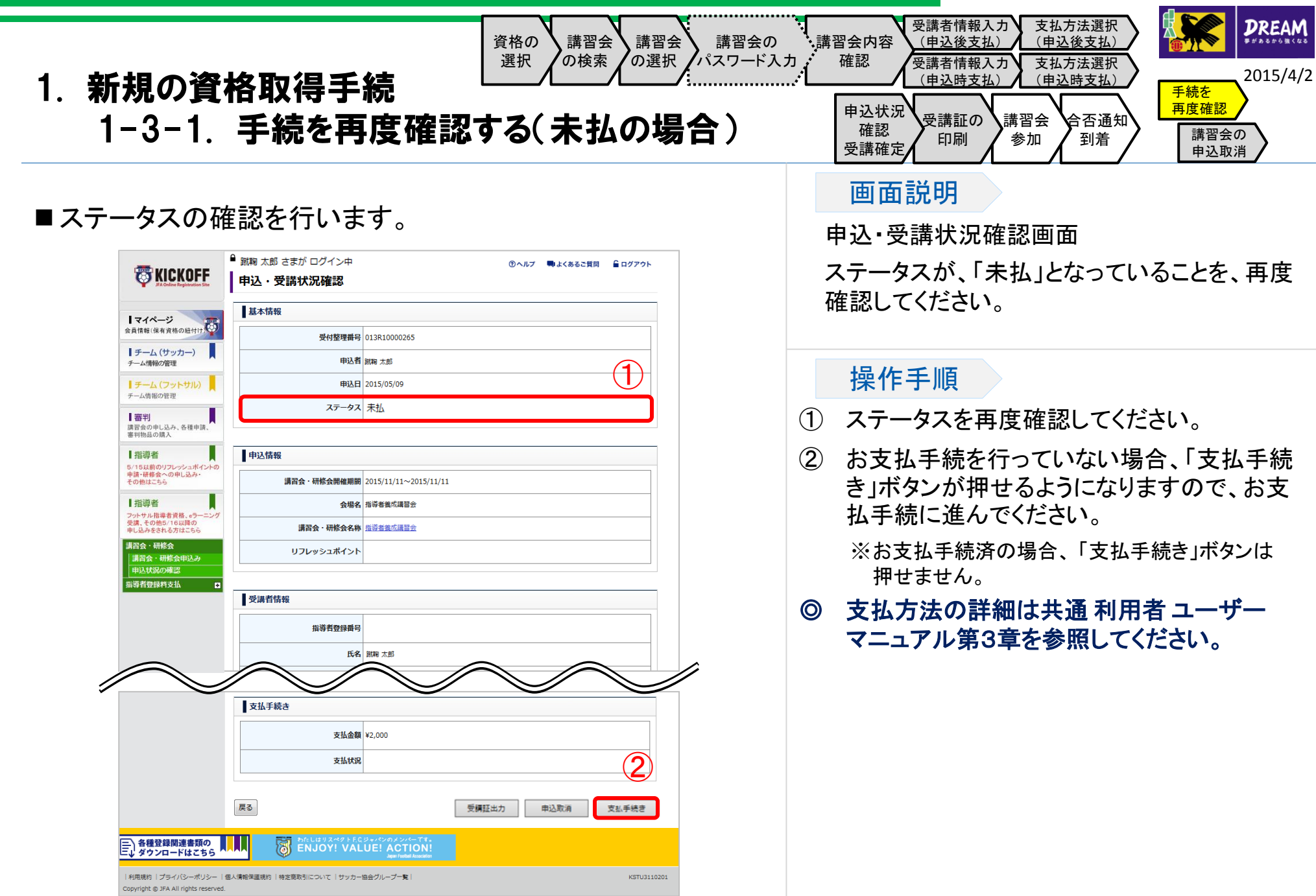

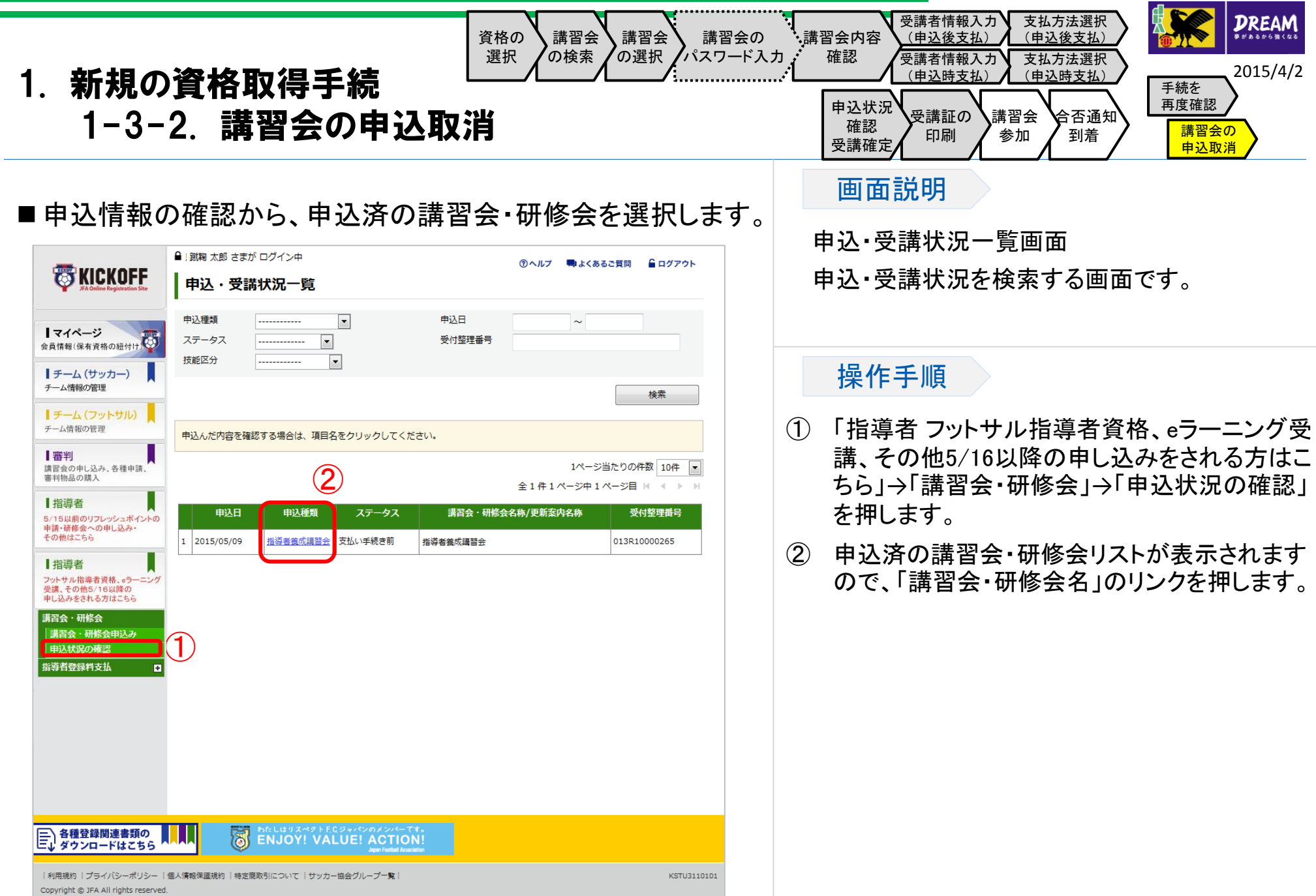

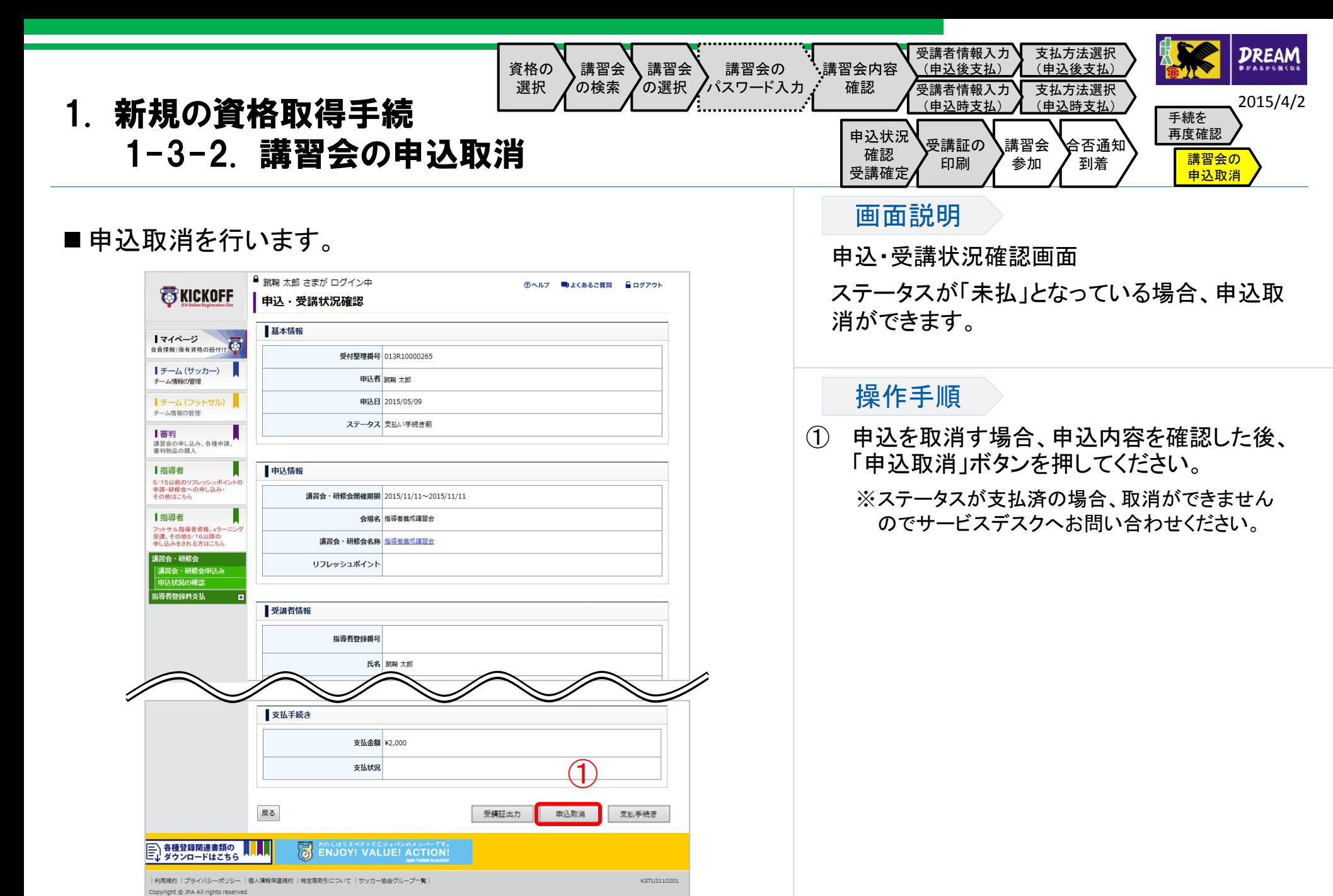

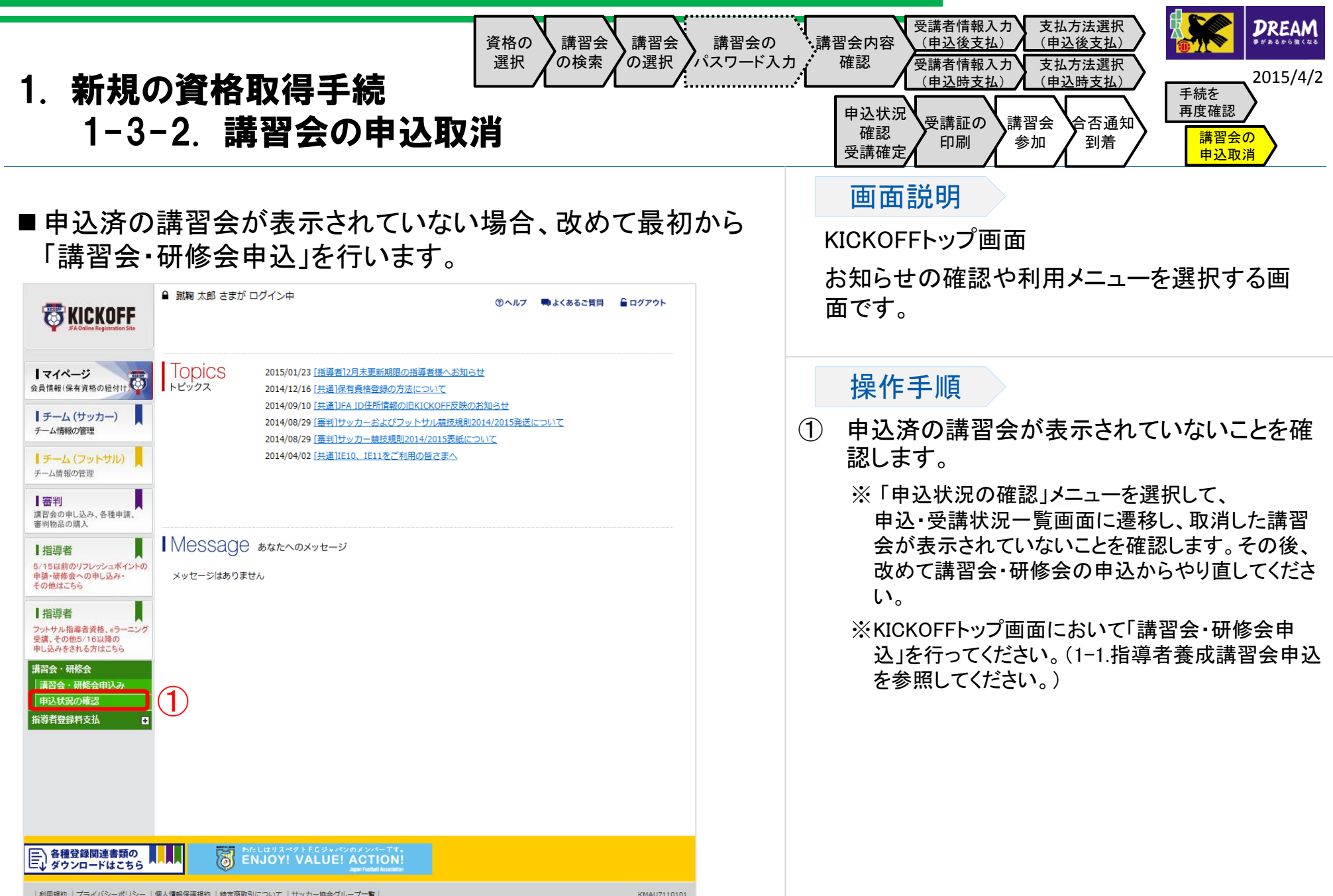

Copyright @ JFA All rights reserved.

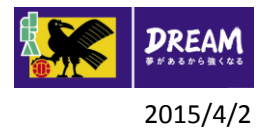

## 2. 講習会・研修会の申込について

# 講習会・研修会の申込について

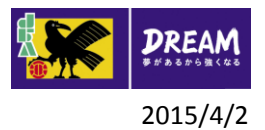

## 2. 講習会・研修会の申込について 2-1. 講習会・研修会の申込について

#### ■ 講習会・研修会区分について

• リフレッシュ研修会

リフレッシュポイントが獲得できる研修会です。

• 昇級講習会

指導者資格をお持ちの方が上位の資格を取得するために受講する講習会です。

• 付加資格講習会

ゴールキーパー資格を取得する講習会です。

※既にゴールキーパーの資格をお持ちの方で、上位のゴールキーパー資格を取得されたい場合も付加資格講習会 での申込が必要です。

• その他研修会

その他の研修会です。

※資格やリフレッシュポイントは付与されません。

■講習会・研修会種類ごとの注意事項について

- 講習会・研修会を検索する場合、受講する講習会・研修会区分を指定して検索してください。
- リフレッシュ研修会を受講し付与されるリフレッシュポイントは、講習会・研修会検索時に指定した技能区分に付与され ます。
- 付加資格講習会は、サッカー指導者資格をお持ちの方のみ受講が可能です。

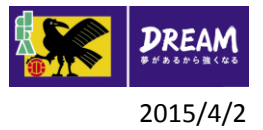

## 2. 講習会・研修会の申込について 2-2. 講習会・研修会の申込方法

■講習会・研修会申込 (※サッカーもフットサルも同じ画面です) 以下の講習会・研修会への申込の流れを説明します。

リフレッシュ研修会・昇級講習会・付加資格講習会・その他研修会

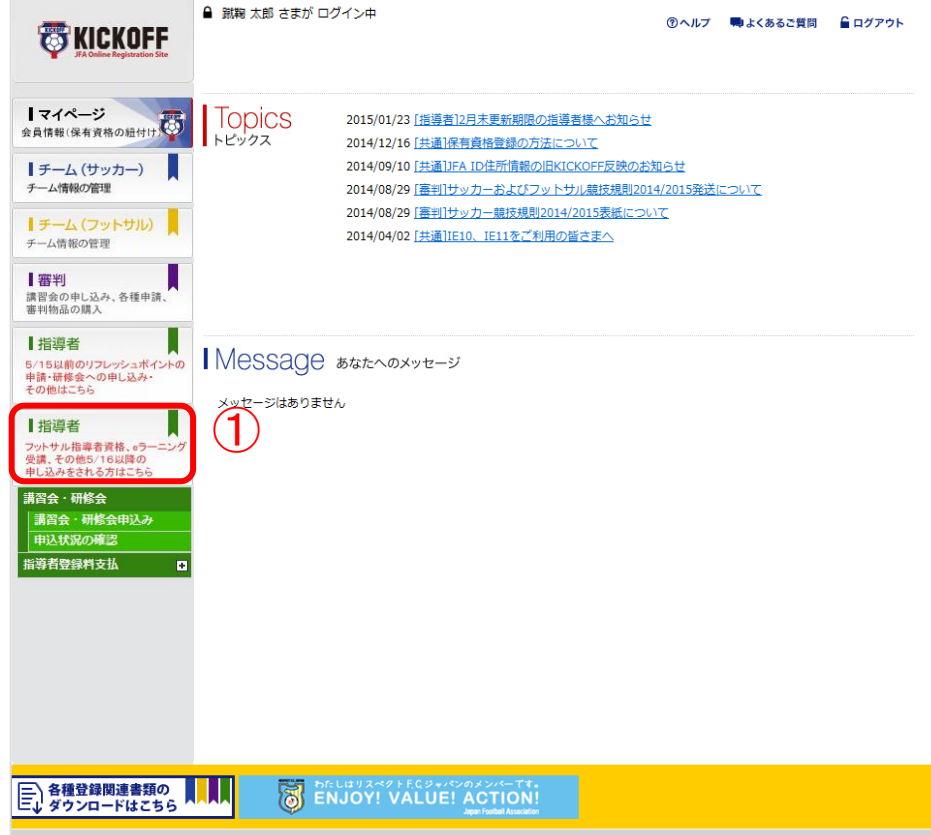

① ログイン画面

( https://jfaid.jfa.jp/uniid -server/login )から、 「指 導者 フットサル指導者資 格、eラーニング受講、そ の他5/16以降の申し込み をされる方はこちら」を押 します。

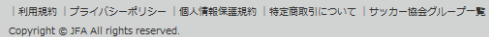

KMAU7110101

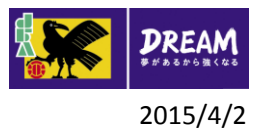

## 2. 講習会・研修会の申込について 2-2. 講習会・研修会の申込方法

■講習会・研修会申込は、以下の流れになります。

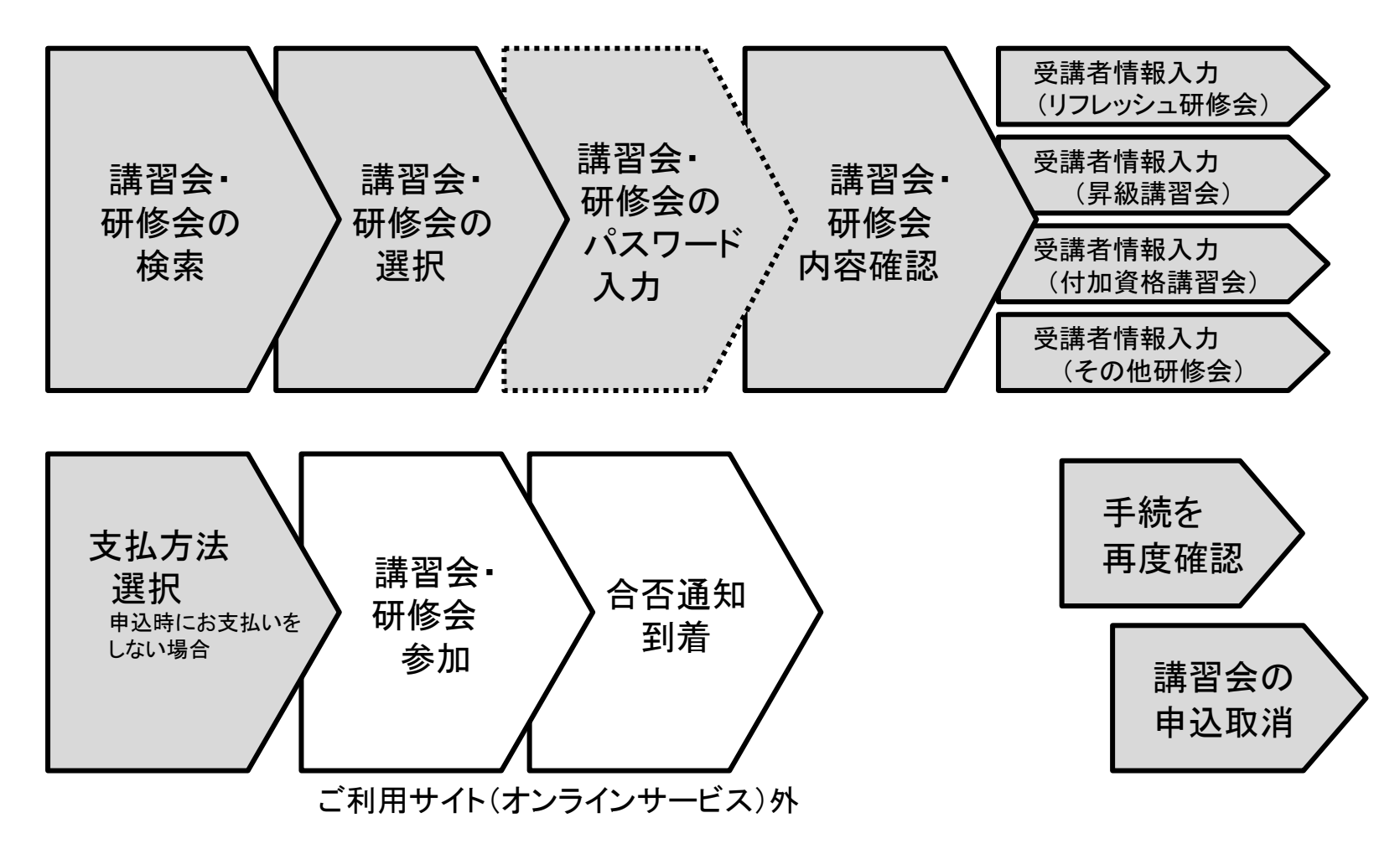

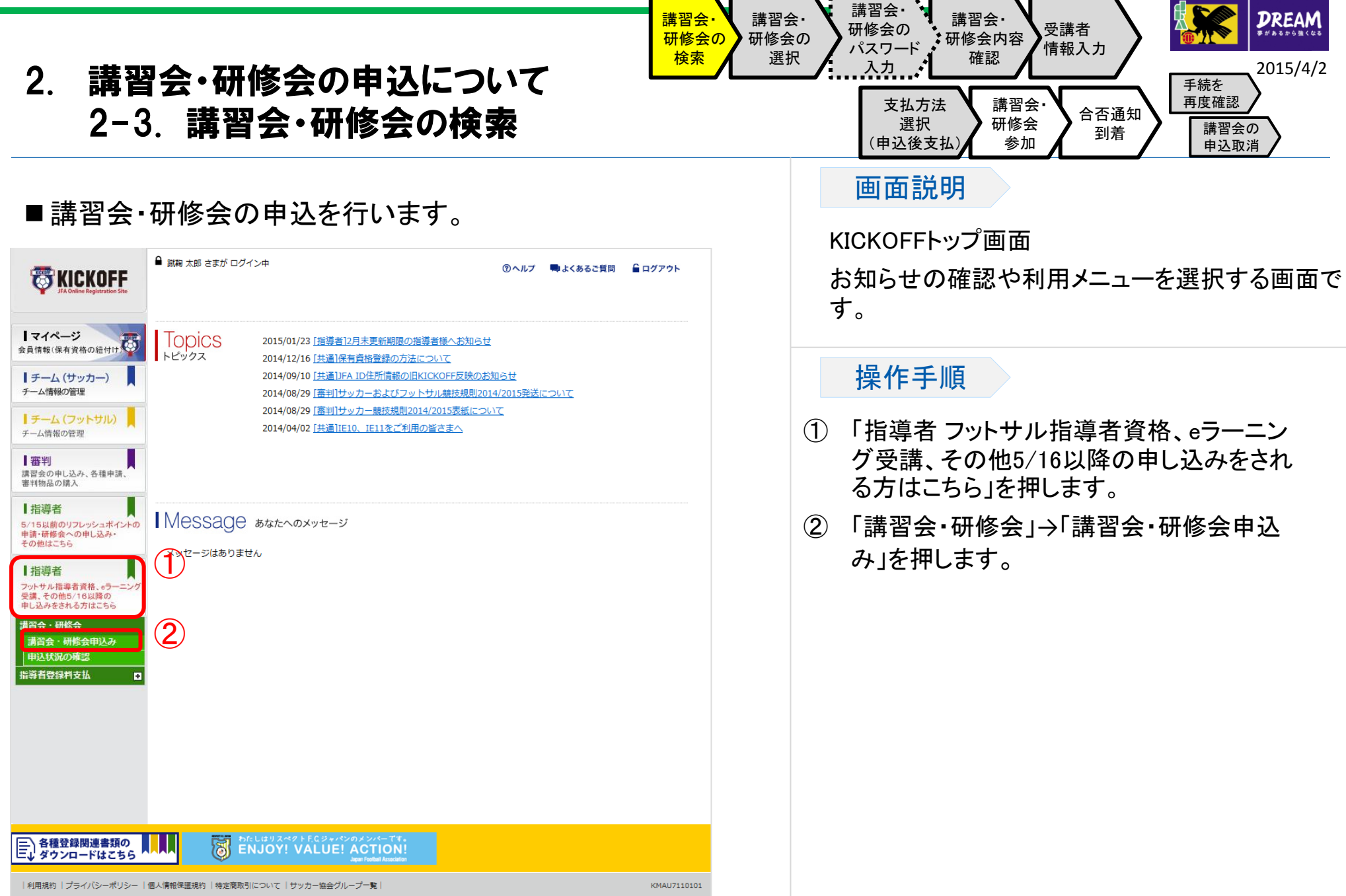

Copyright @ JFA All rights reserved.

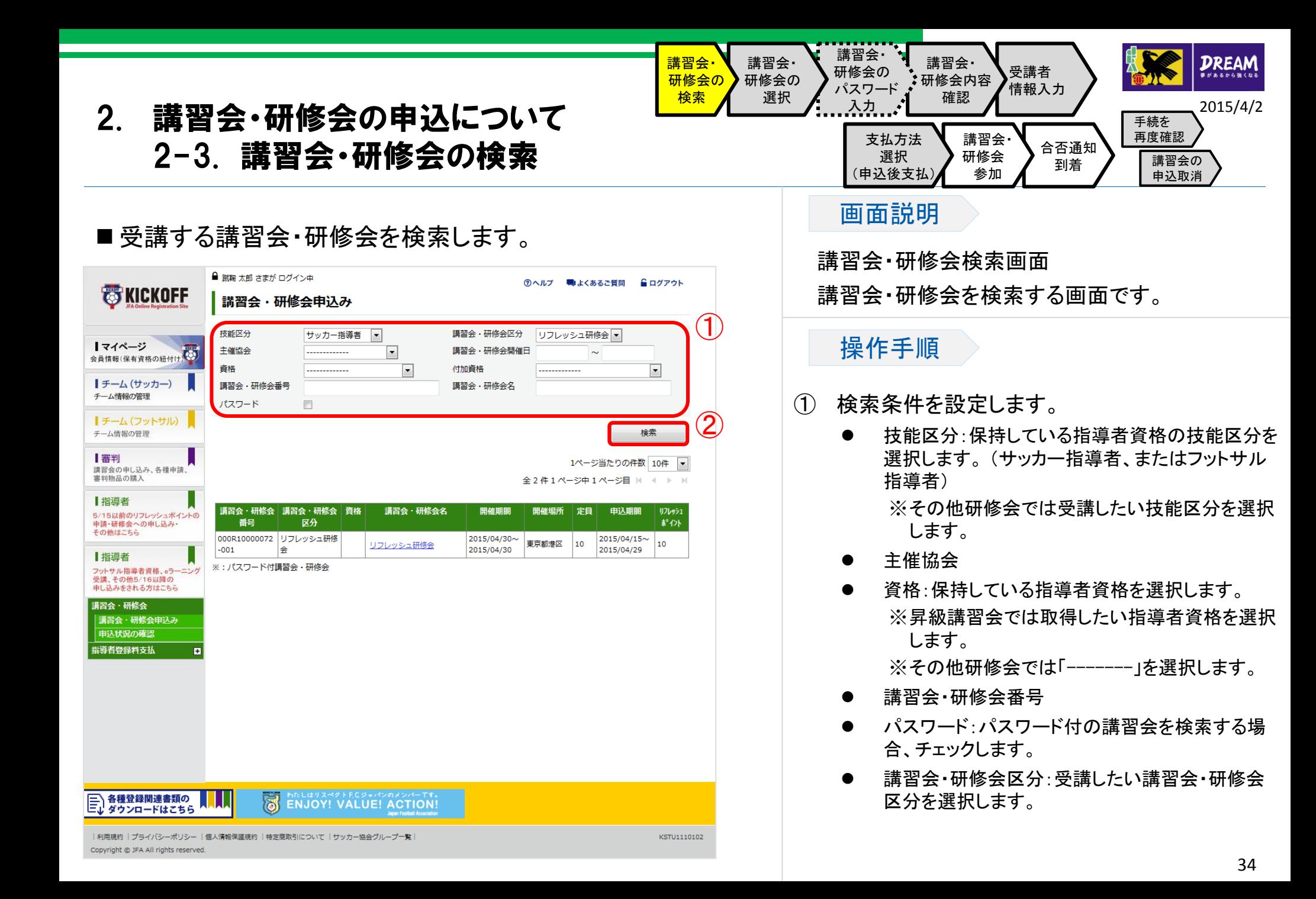

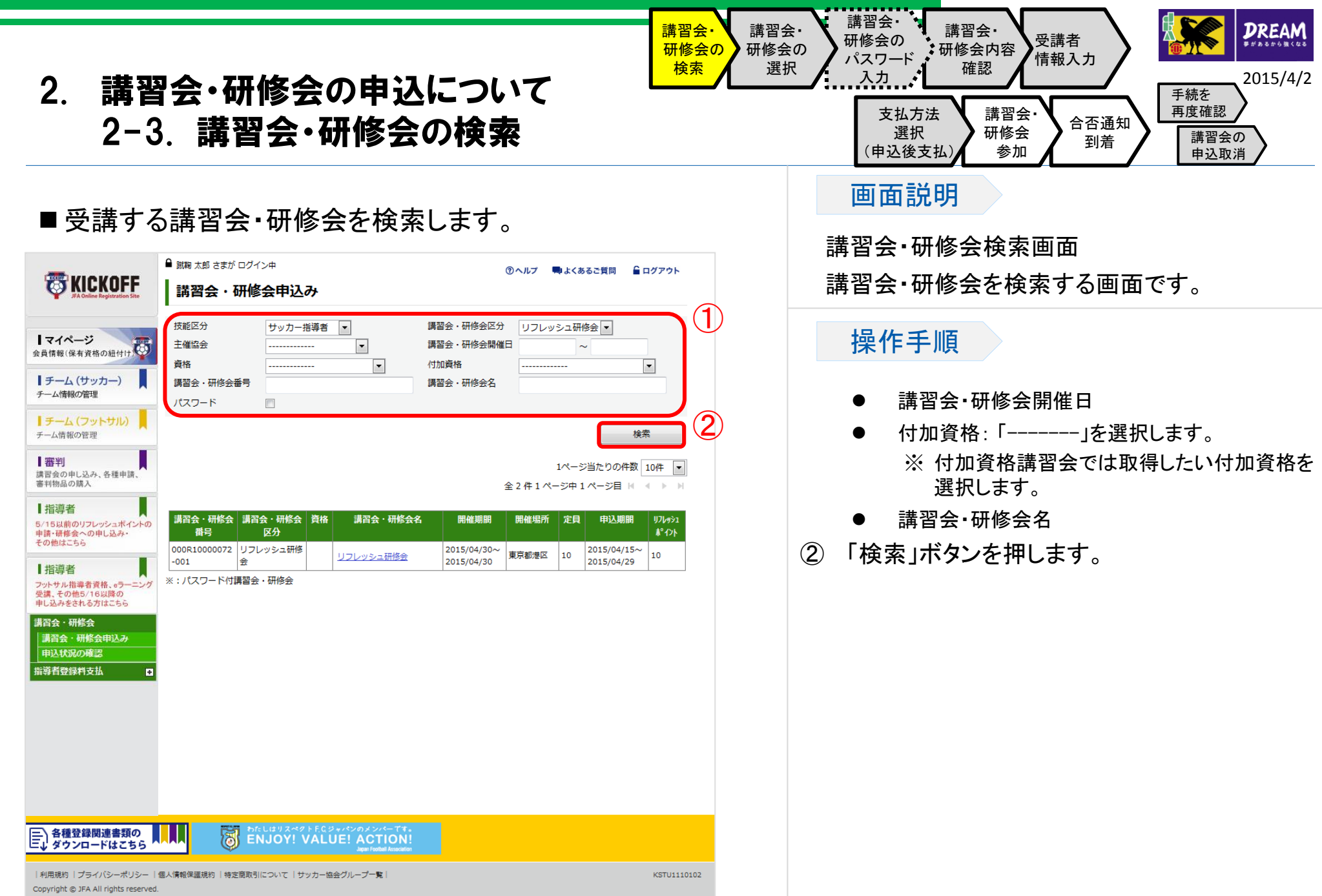

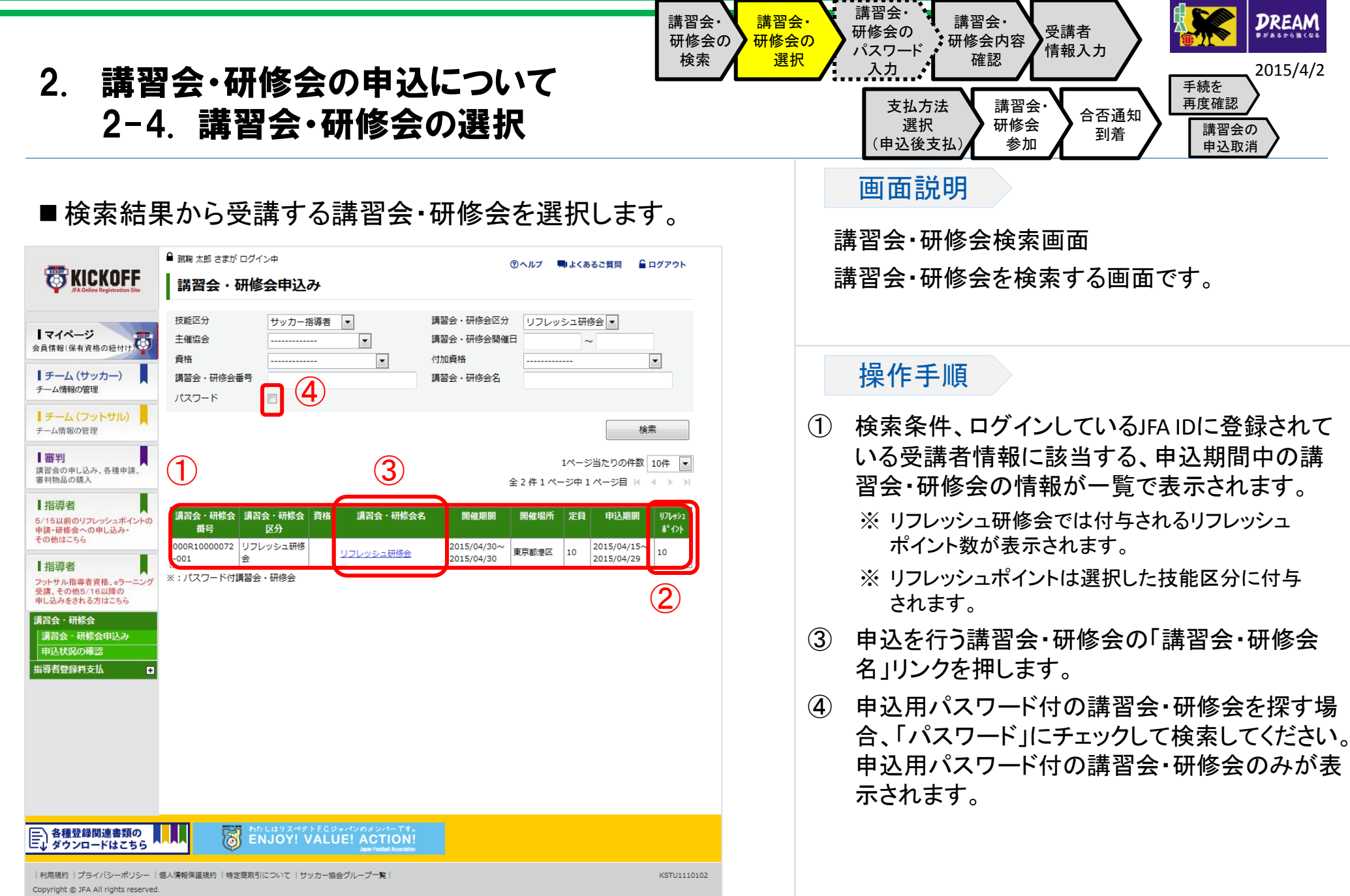

36

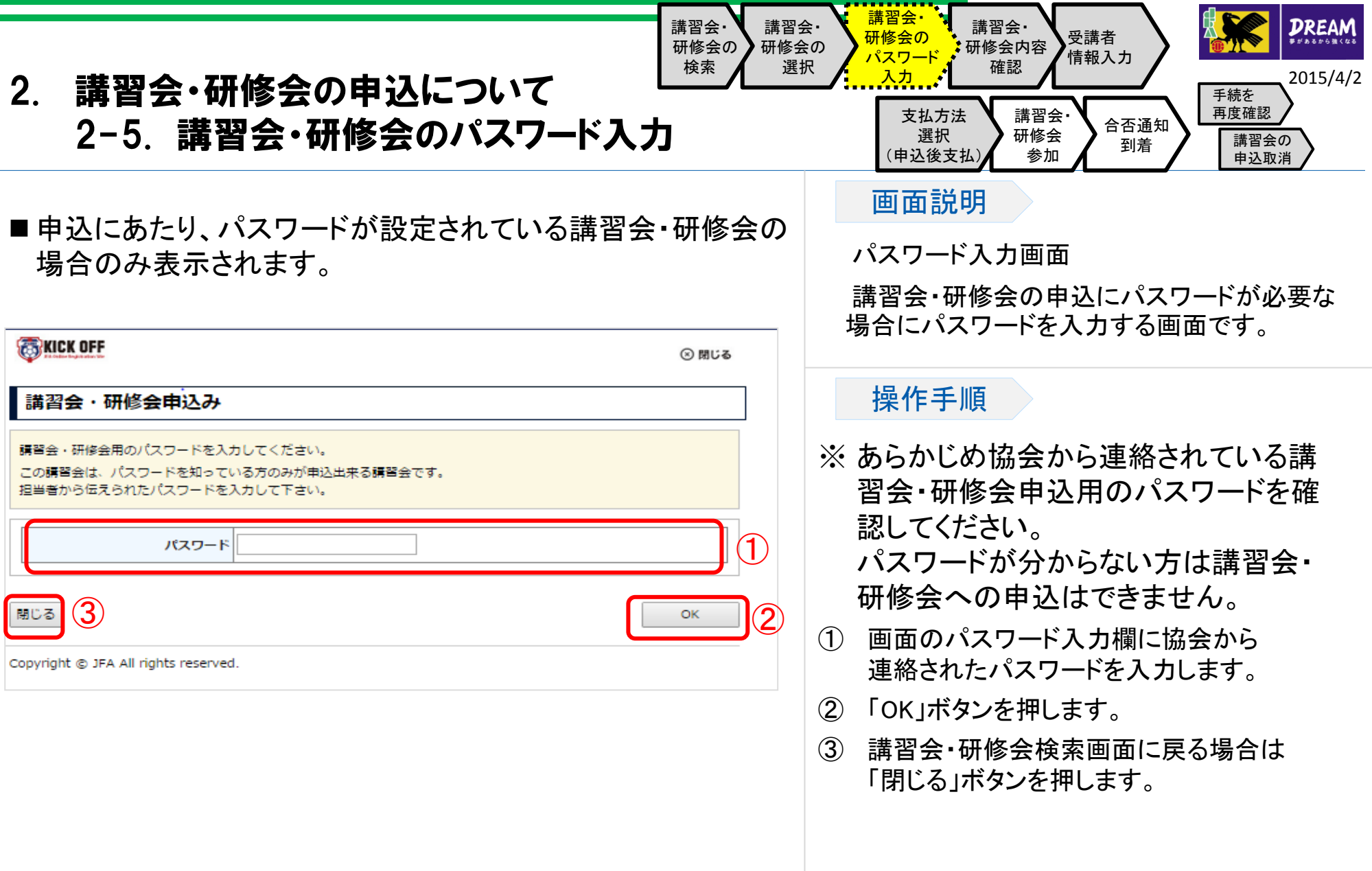

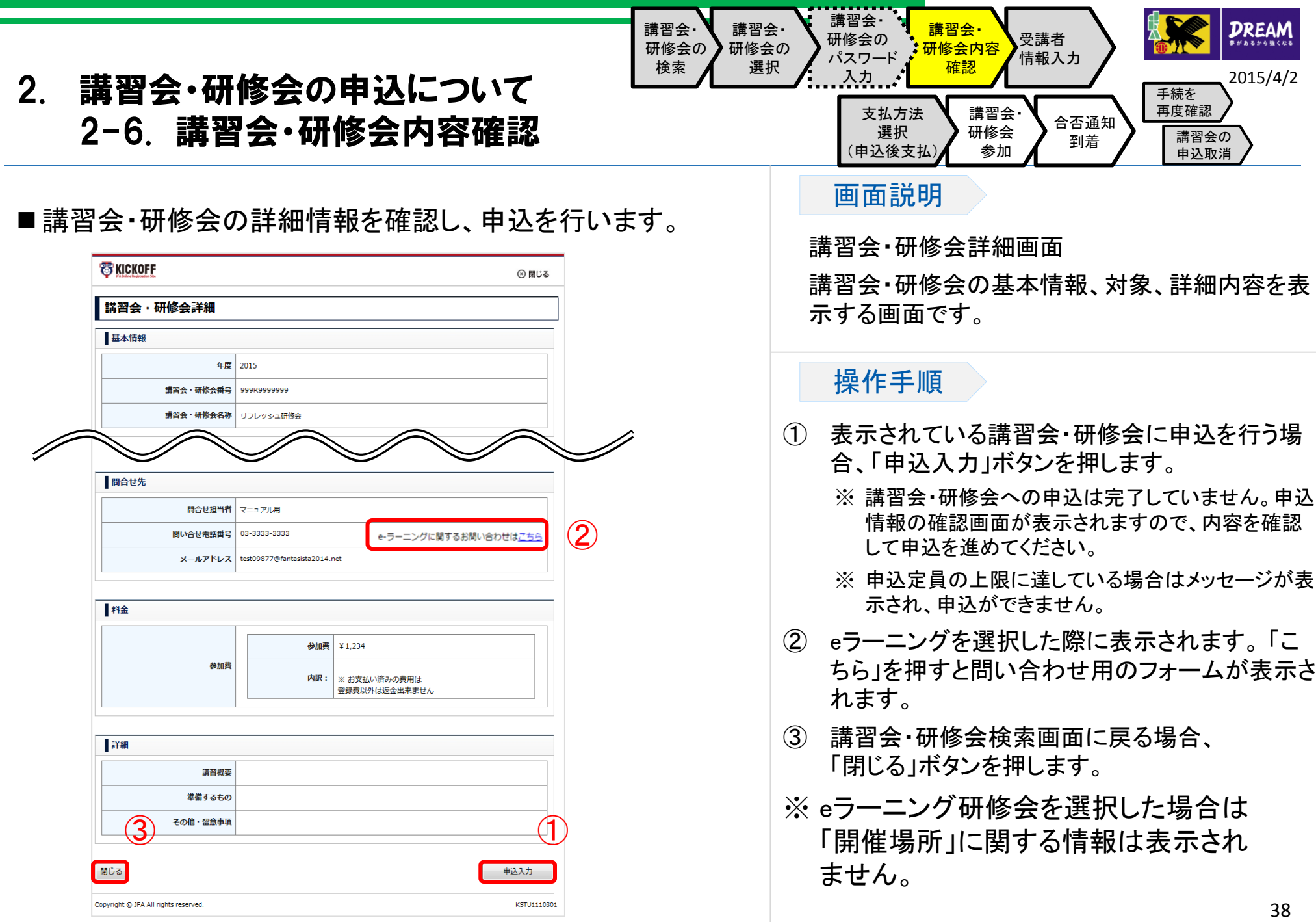

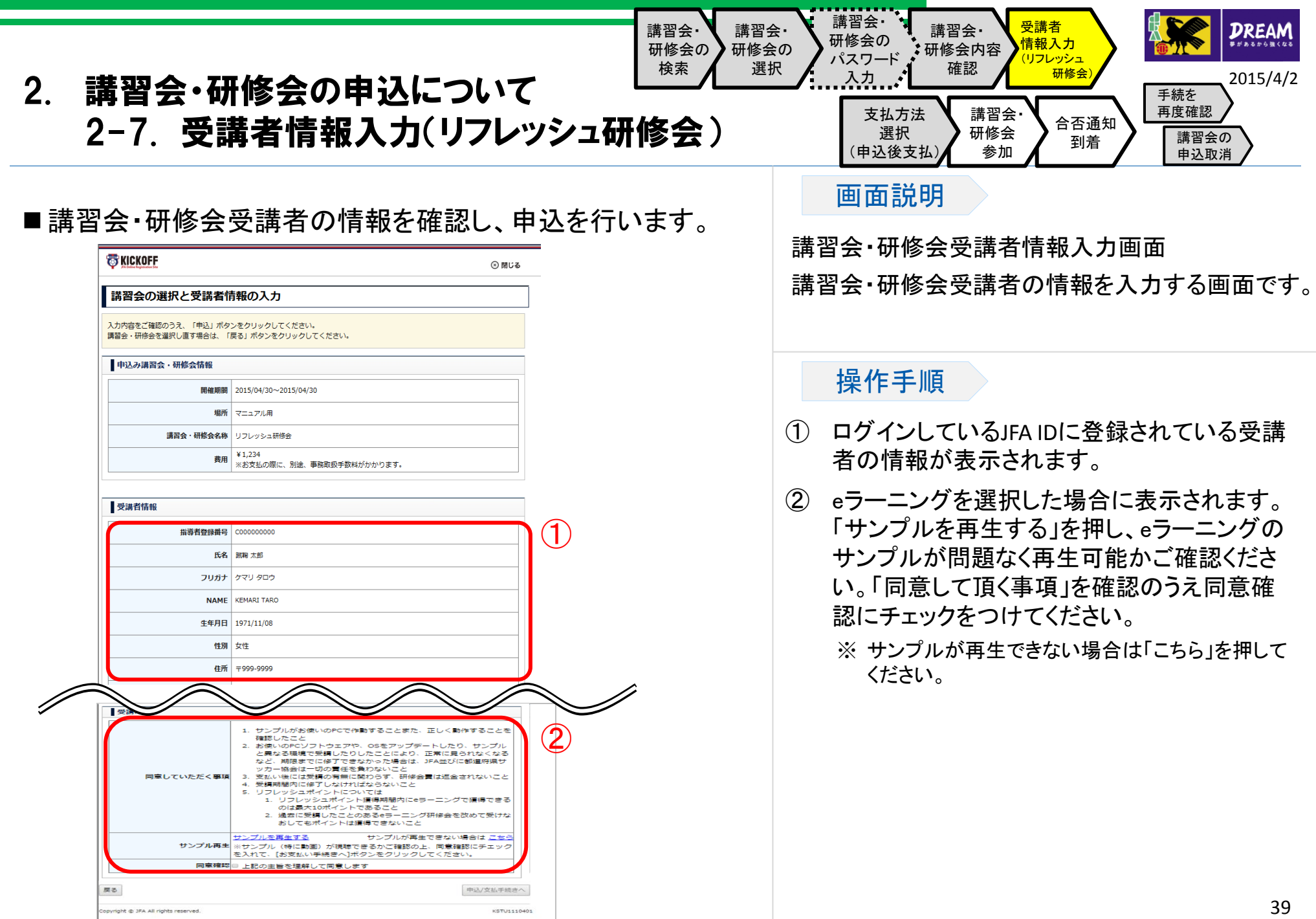

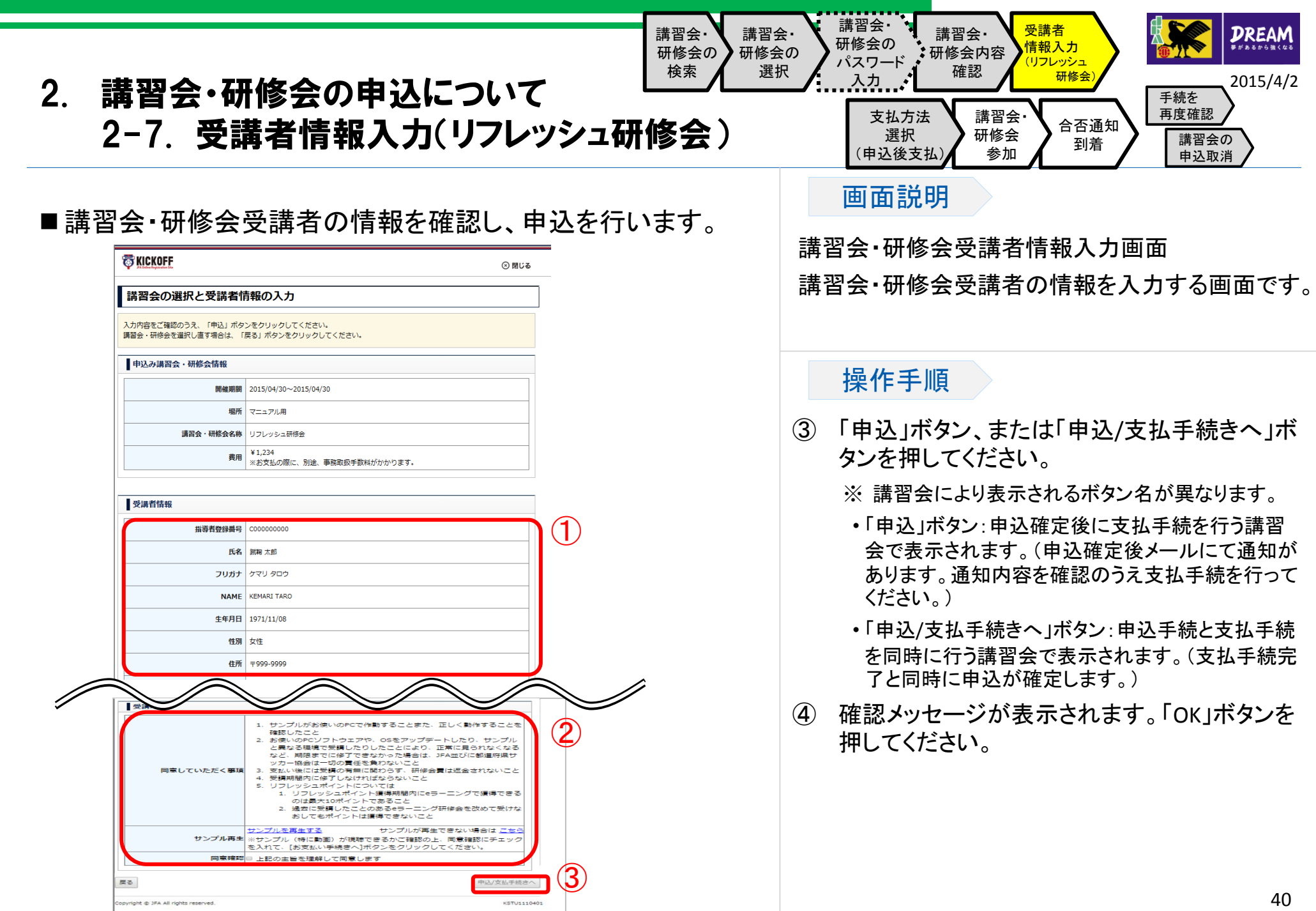

the control of the control of the control of the control of the control of the control of

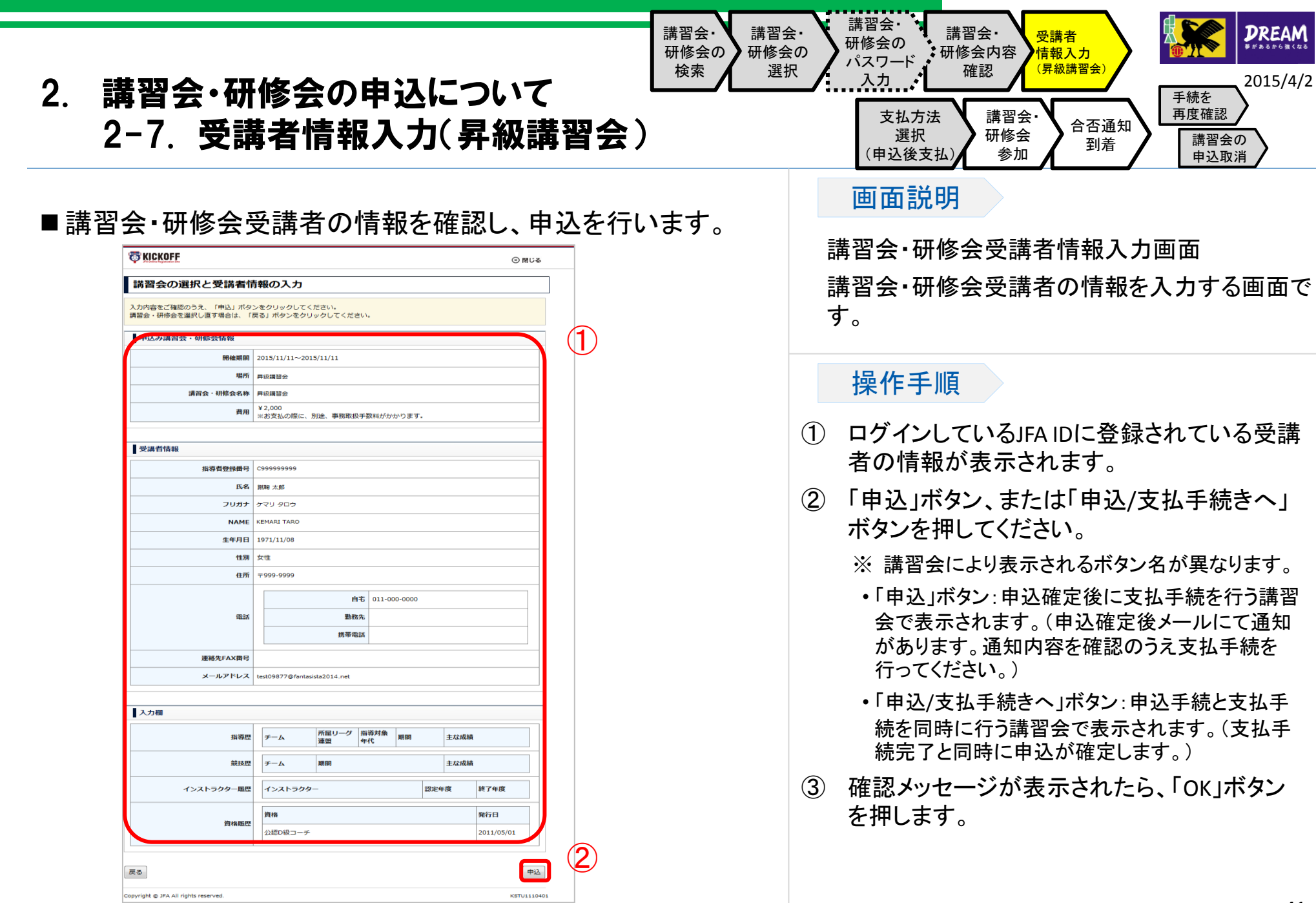

41

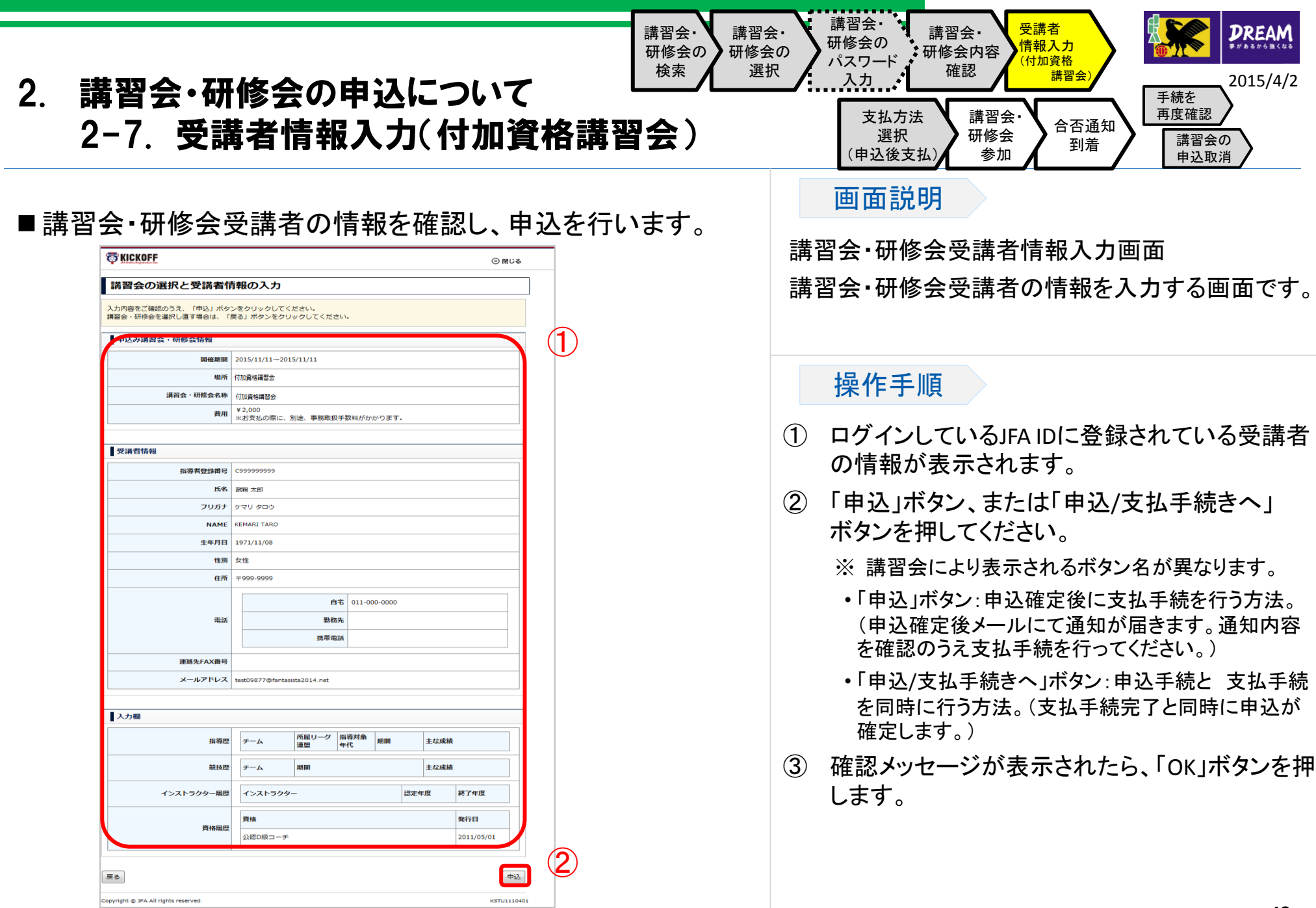

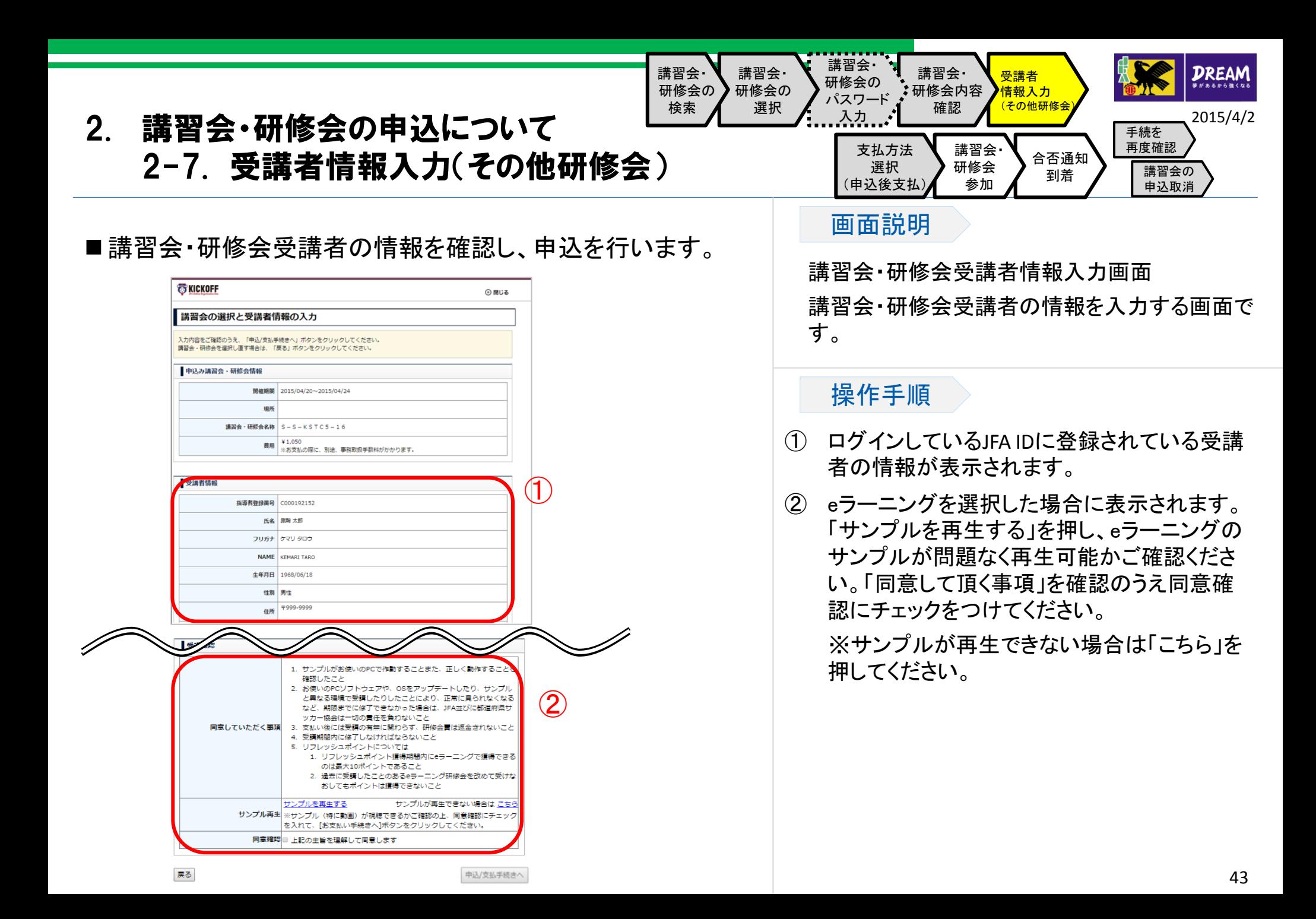

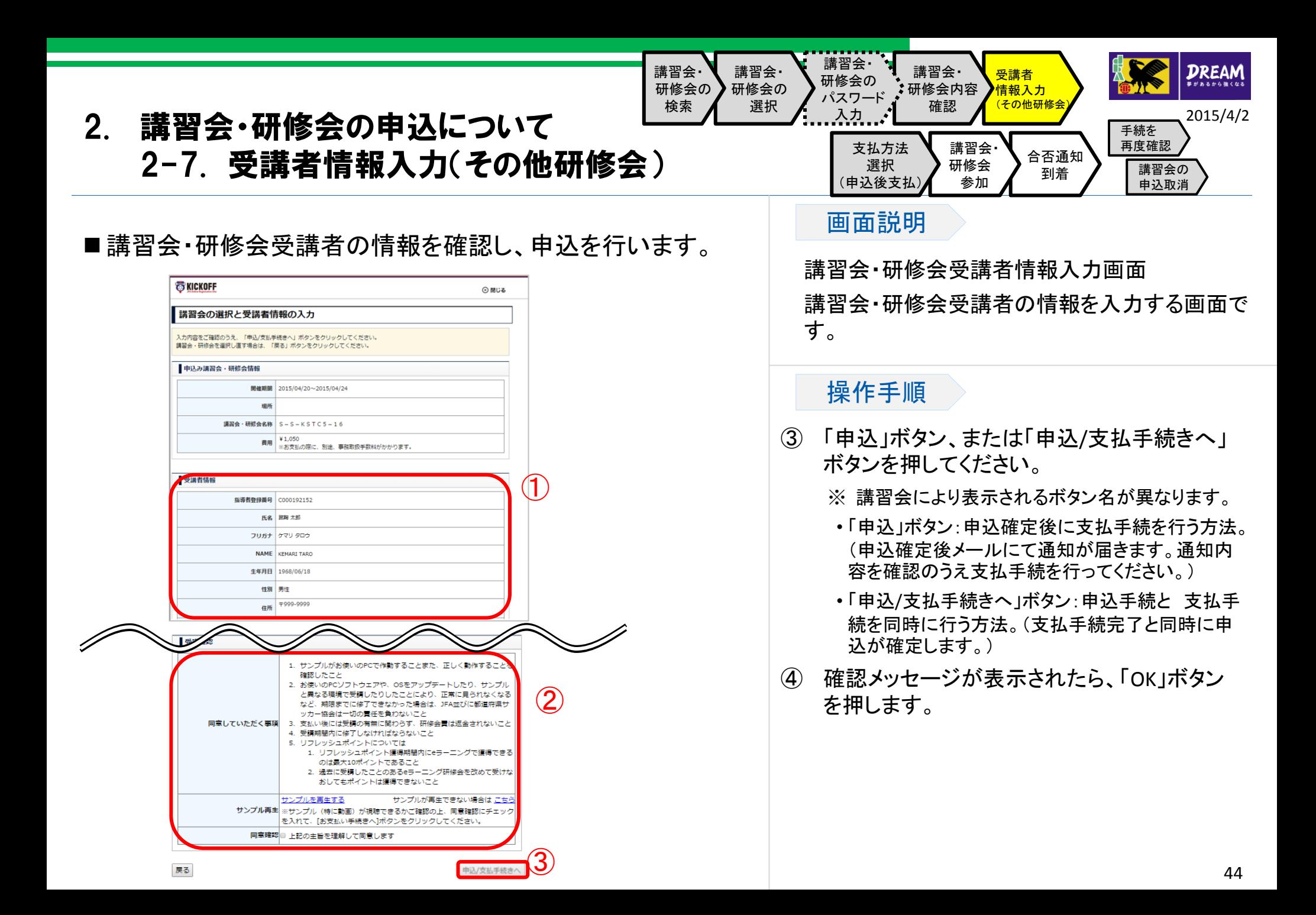

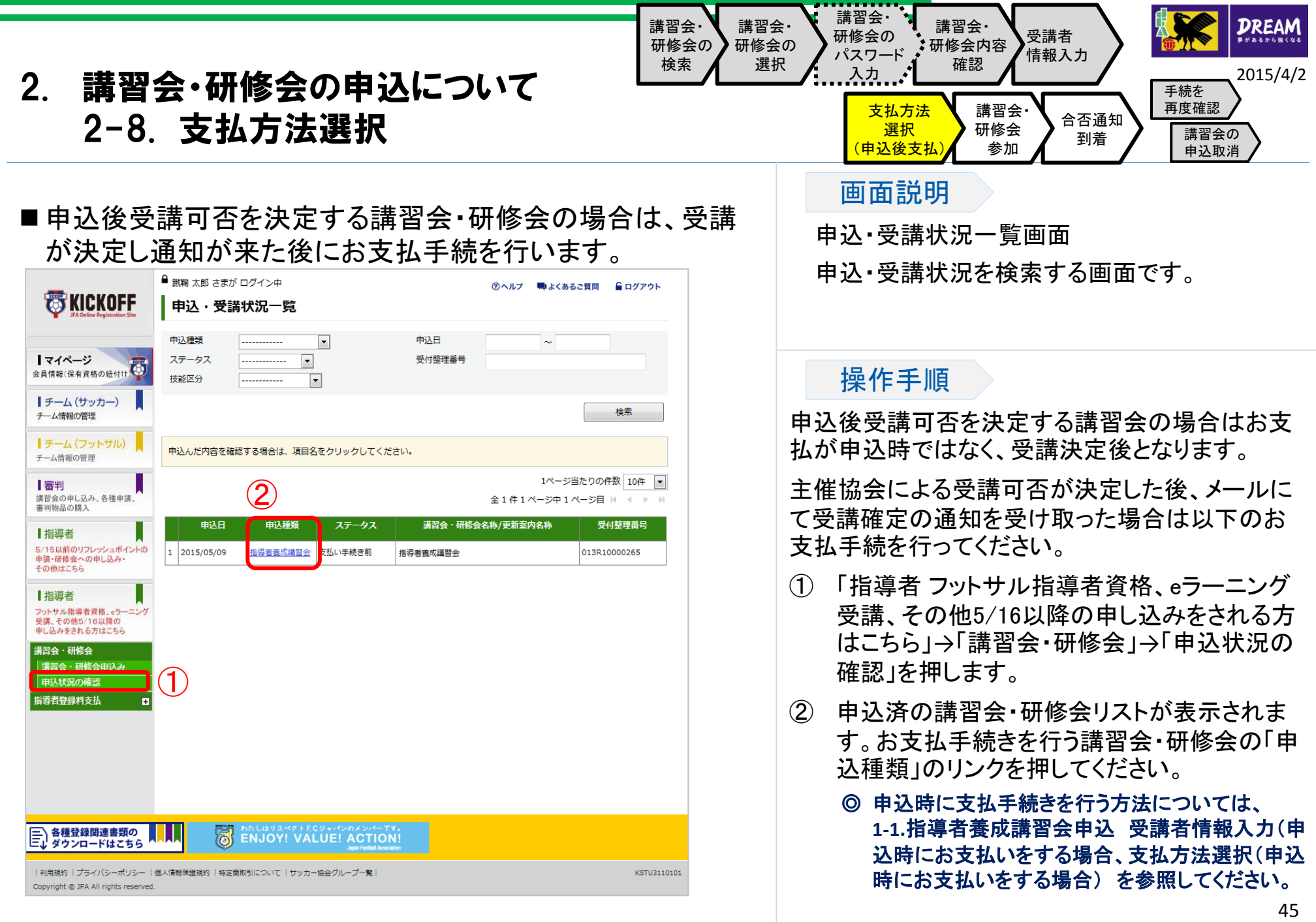

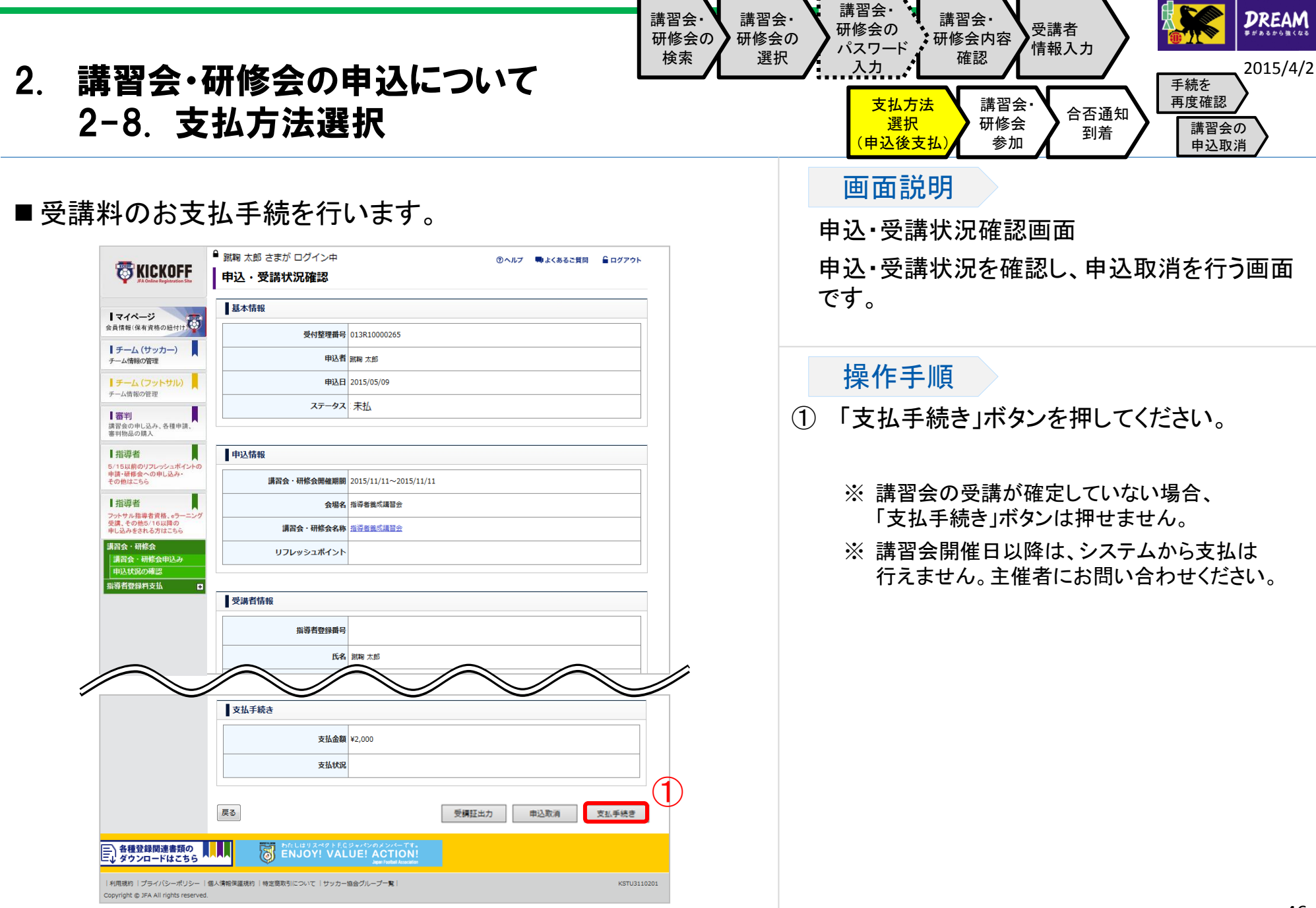

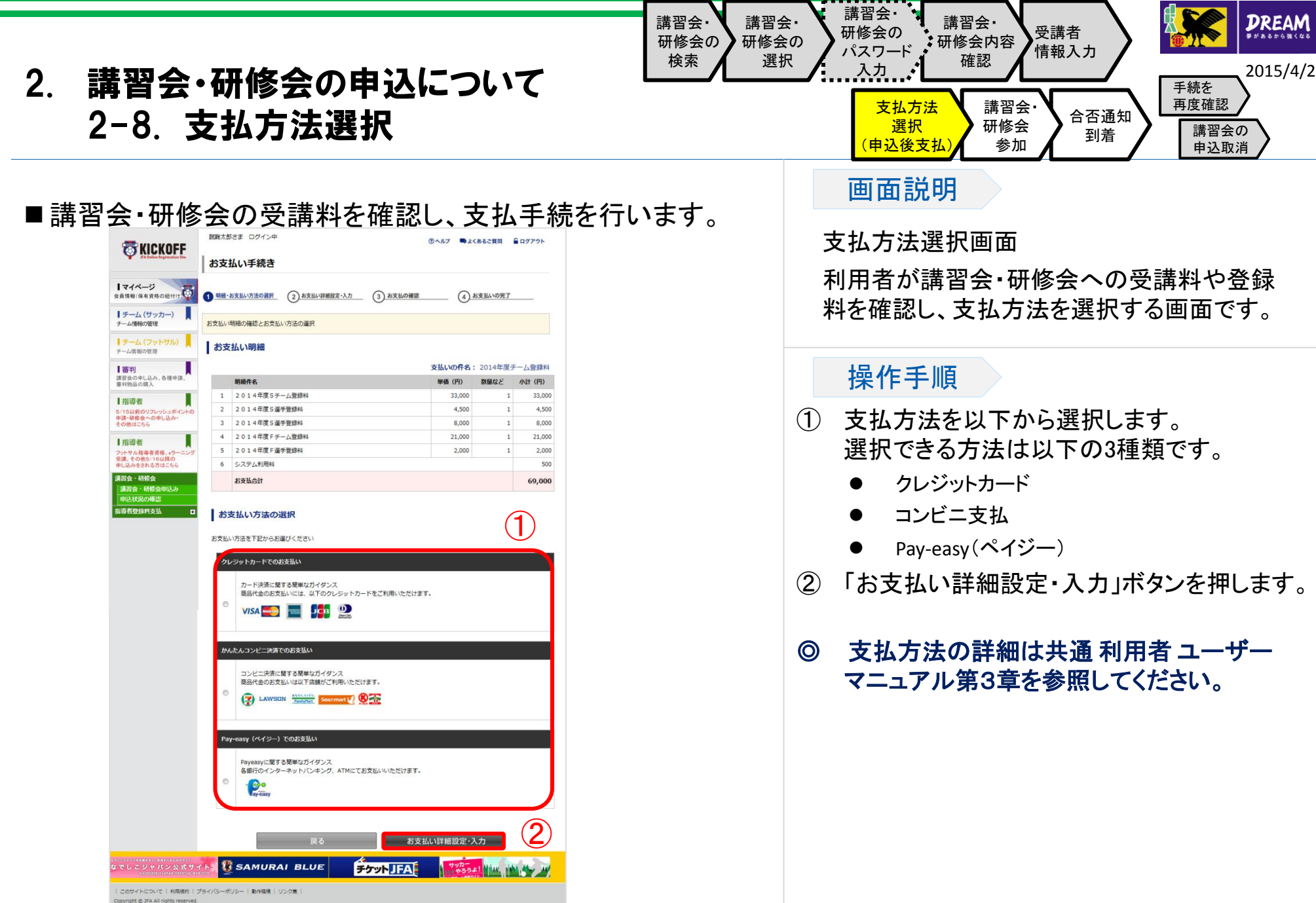

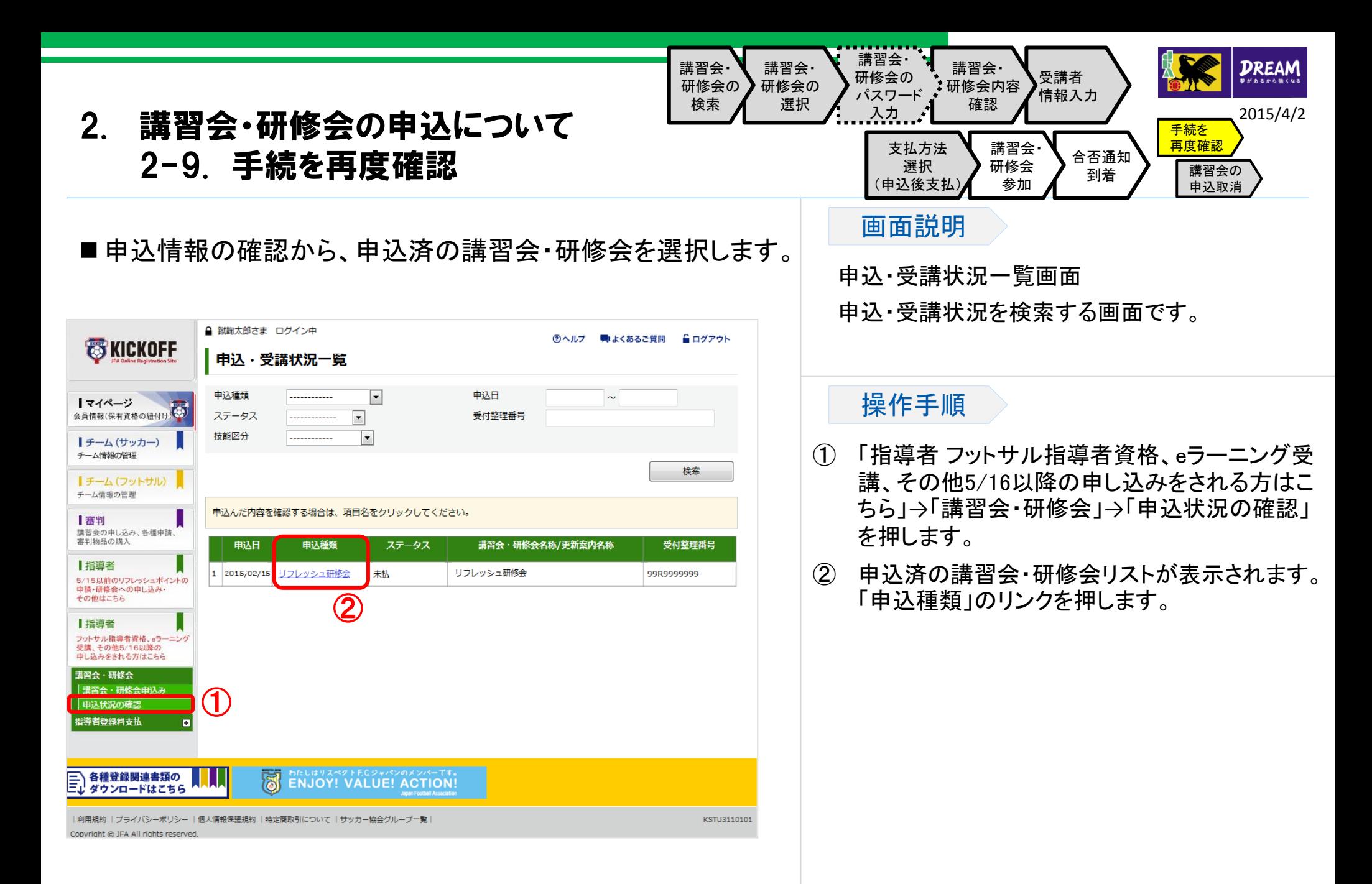

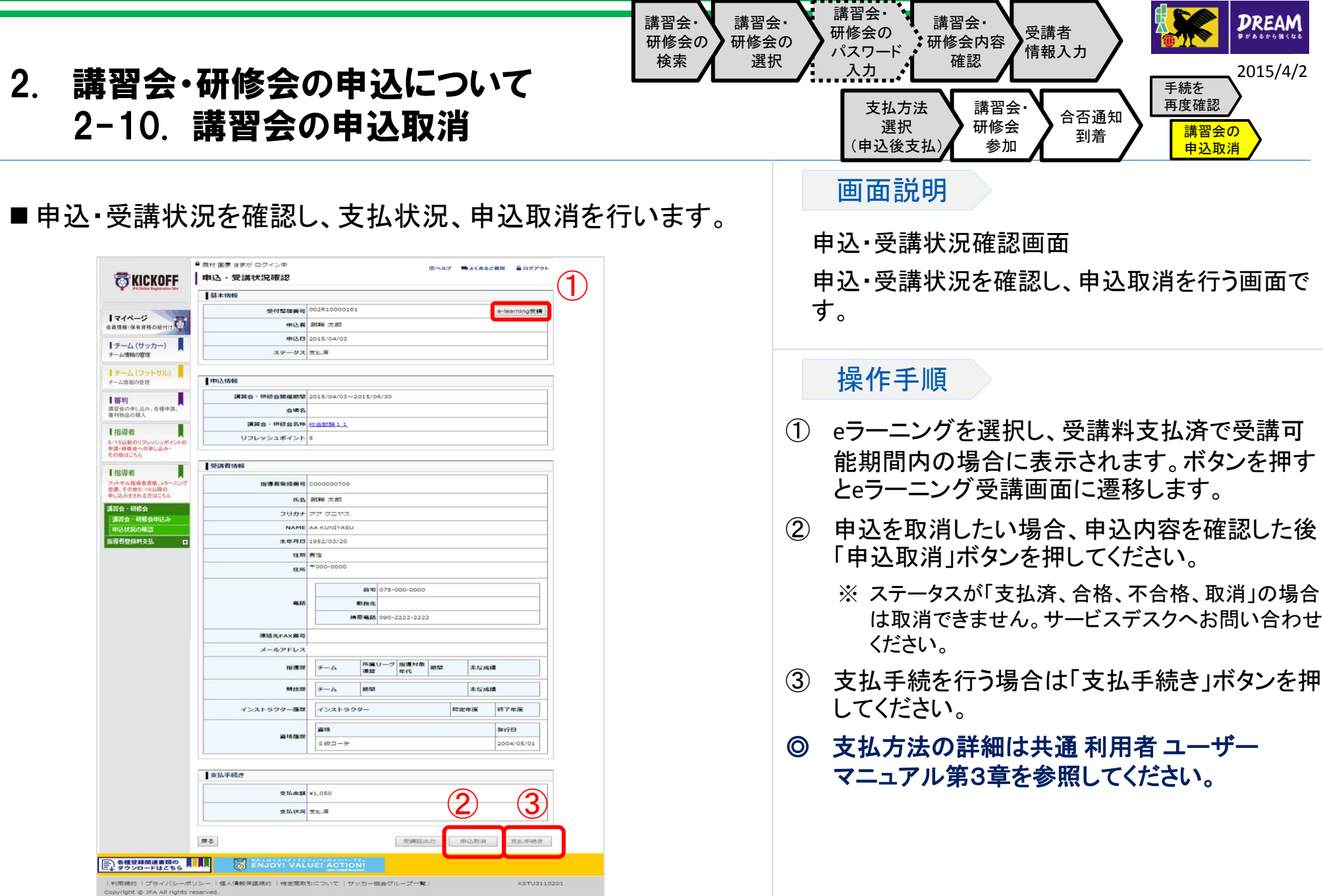

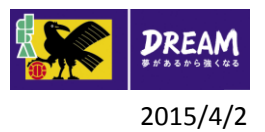

#### 2. 講習会・研修会の申込について 2-11. 支払手続がうまくいかなかった場合には?

- 申込が正常に行われたか確認する方法: 1-3-1.手続を再度確認する に進んで確認してください。
- 支払手続がうまくいかなかった場合: コンビニエンスストアやPay-easyでの支払等で、支払有効期限を過ぎてしまった場合、1-3-2.講習会の申込取消 に進んでく ださい。 それ以外の場合、支払が可能かどうか確認するために、1-3-1.手続を再度確認する に進んでください。
- 講習会・研修会の申込状況の確認と申込取消を行う手順については1-3-1.手続を再度確認する に進んで、申込を取消して ください。

なお、支払手続が完了している場合、KICKOFFシステムでは申込取消ができませんので、サービスデスクへお問い合わせく ださい。

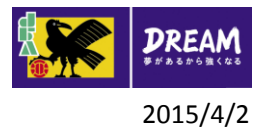

## 3. 指導者の登録料支払について

# 指導者の登録料支払について

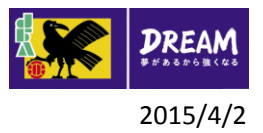

## 3. 指導者の登録料支払について 3-1. 登録料の支払方法

■新KICKOFFにて指導者資格を取得した方

指導者登録料支払の手続はKICKOFFから行ってください。

(手続方法は、3-2.KICKOFFからの登録料支払 を参照してください。)

■口座振替で登録料をお支払の方

今後の登録料の支払方法をKICKOFFからの支払へ変更されたい場合は、サービスデスクまでご連絡くださ い。

#### **JFA** 登録サービスデスク

月~金 10:00~17:30(※祝日除く)

メールアドレス :jentry\_servicedesk@jfa.or.jp

電話番号 :050-2018-1990

•KICKOFFからの支払へ変更後、口座振替へ支払方法を再変更することはできませんのでご注意ください。 •口座振替が不納となった場合は、KICKOFFより支払手続を行ってください。

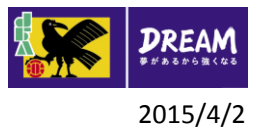

# 3. 指導者の登録料支払について 3-2. KICKOFFからの登録料支払

■指導者登録料支払の手続は、以下の流れになります。

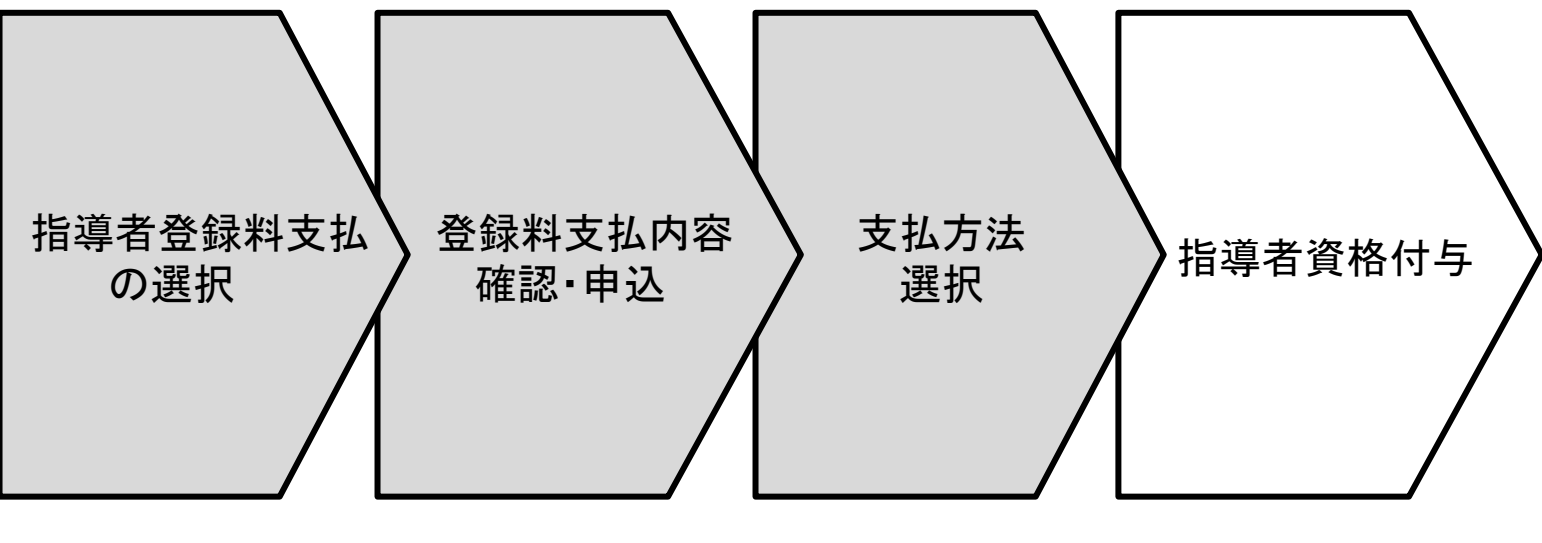

ご利用サイト (オンラインサービス)外

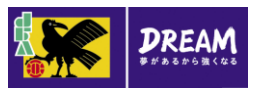

2015/4/2

# 3. 指導者の登録料支払について 3-2. KICKOFFからの登録料支払

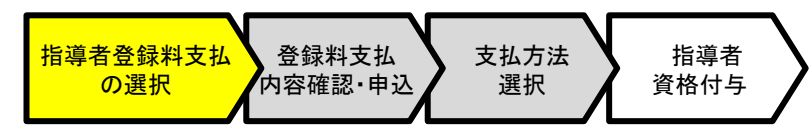

#### ■指導者登録料支払の申込を行います。

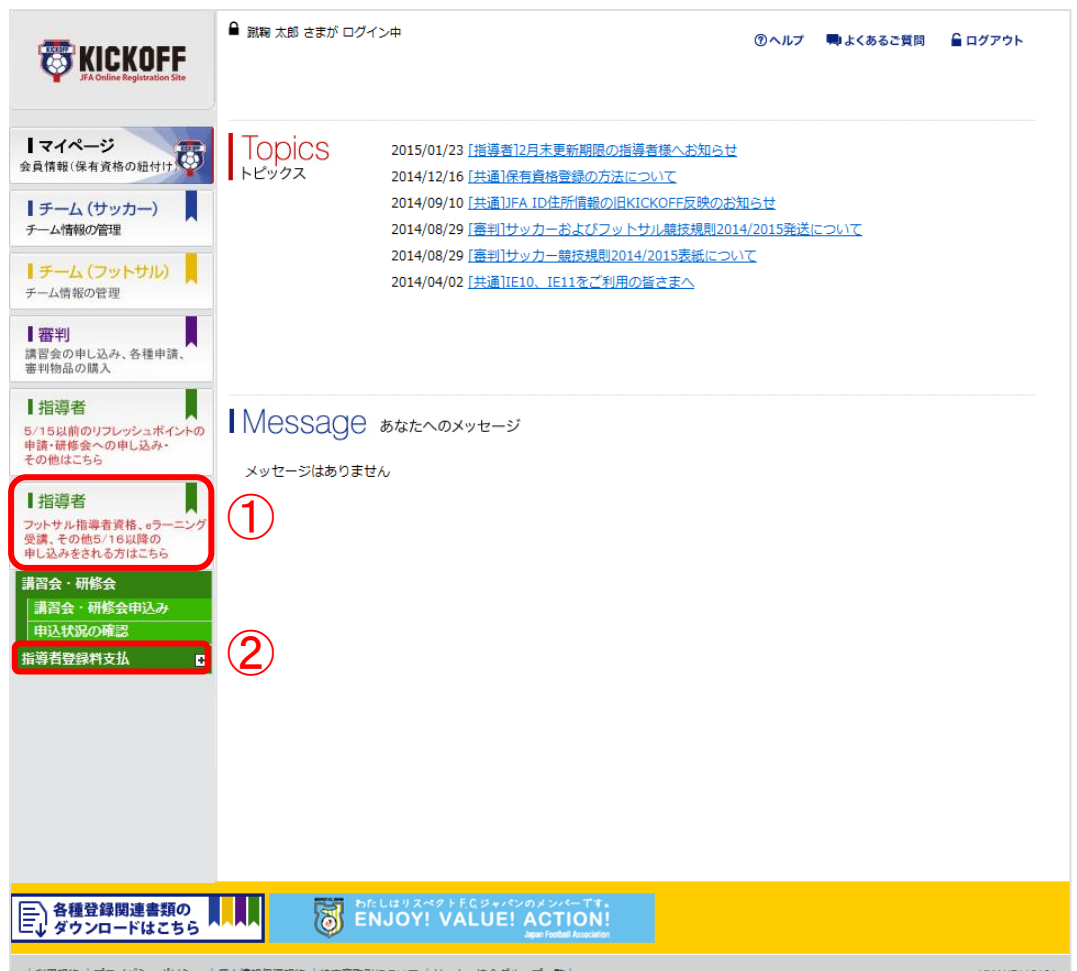

#### 画面説明

KICKOFFトップ画面

お知らせの確認や利用メニューを選択する画面で す。

#### 操作手順

講習会の合格後、翌年登録料お支払期間の開始後 に、管理者から連絡があります。

その後、指導者登録料支払の手続を行ってください。

- ① 「指導者 フットサル指導者資格、eラーニング受 講、その他5/16以降の申し込みをされる方はこ ちら」を押します。
- (2) 「指導者登録料支払」を押します。

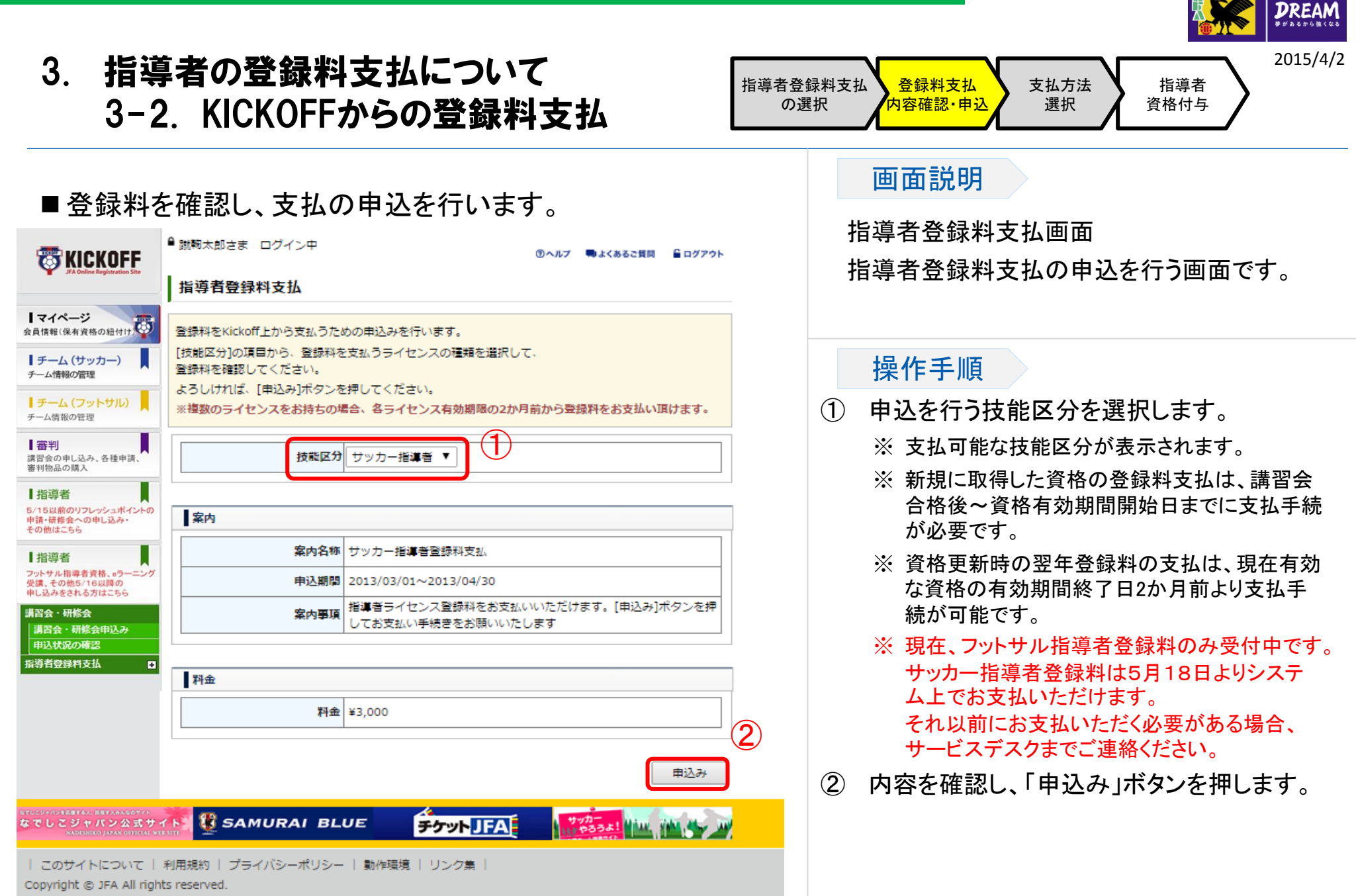

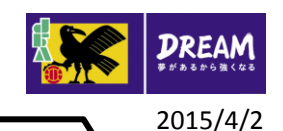

# 3. 指導者の登録料支払について 3-2. KICKOFFからの登録料支払

#### ■指導者登録料を確認し、支払手続を行います。

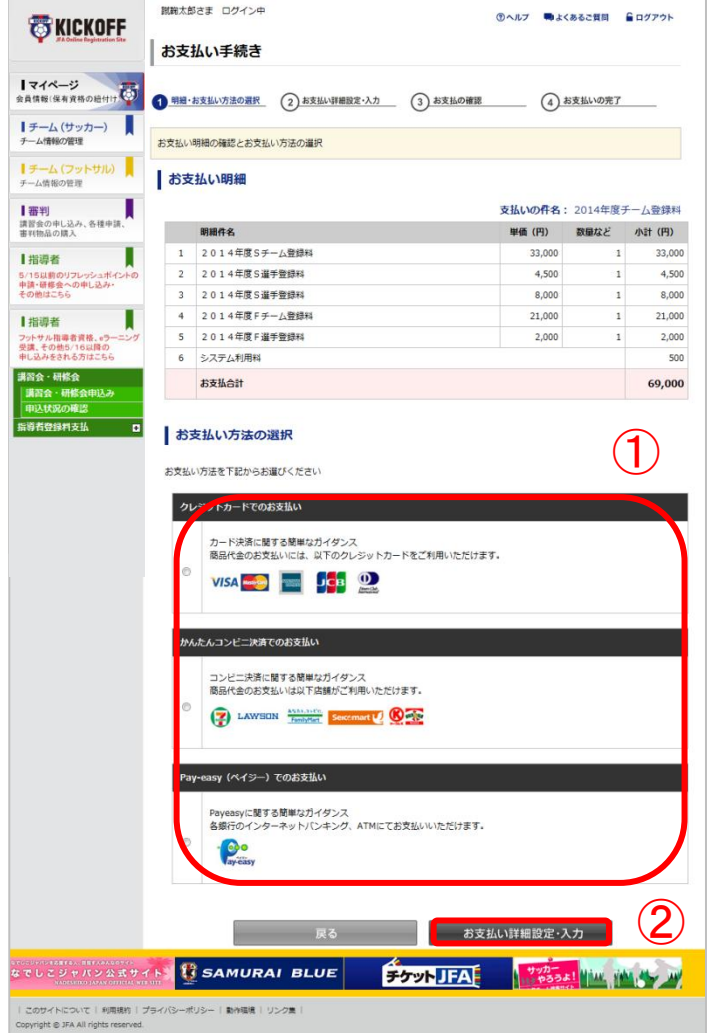

#### 指導者 資格付与 支払方法 選択 登録料支払 内容確認・申込 指導者登録料支払 の選択

#### 画面説明

#### 支払方法選択画面

利用者が講習会・研修会への受講料や登録 料を確認し、支払方法を選択する画面です。

#### 操作手順

- ① 支払方法を以下から選択します。 選択できる方法は以下の3種類です。
	- クレジットカード
	- コンビニ支払
	- Pay-easy(ペイジー)
- ② 「お支払い詳細設定・入力」ボタンを押します。

#### ◎支払方法の詳細は共通 利用者 ユーザー マニュアル第3章を参照してください。

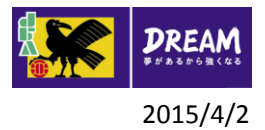

#### 4. 指導者資格の失効と復活について

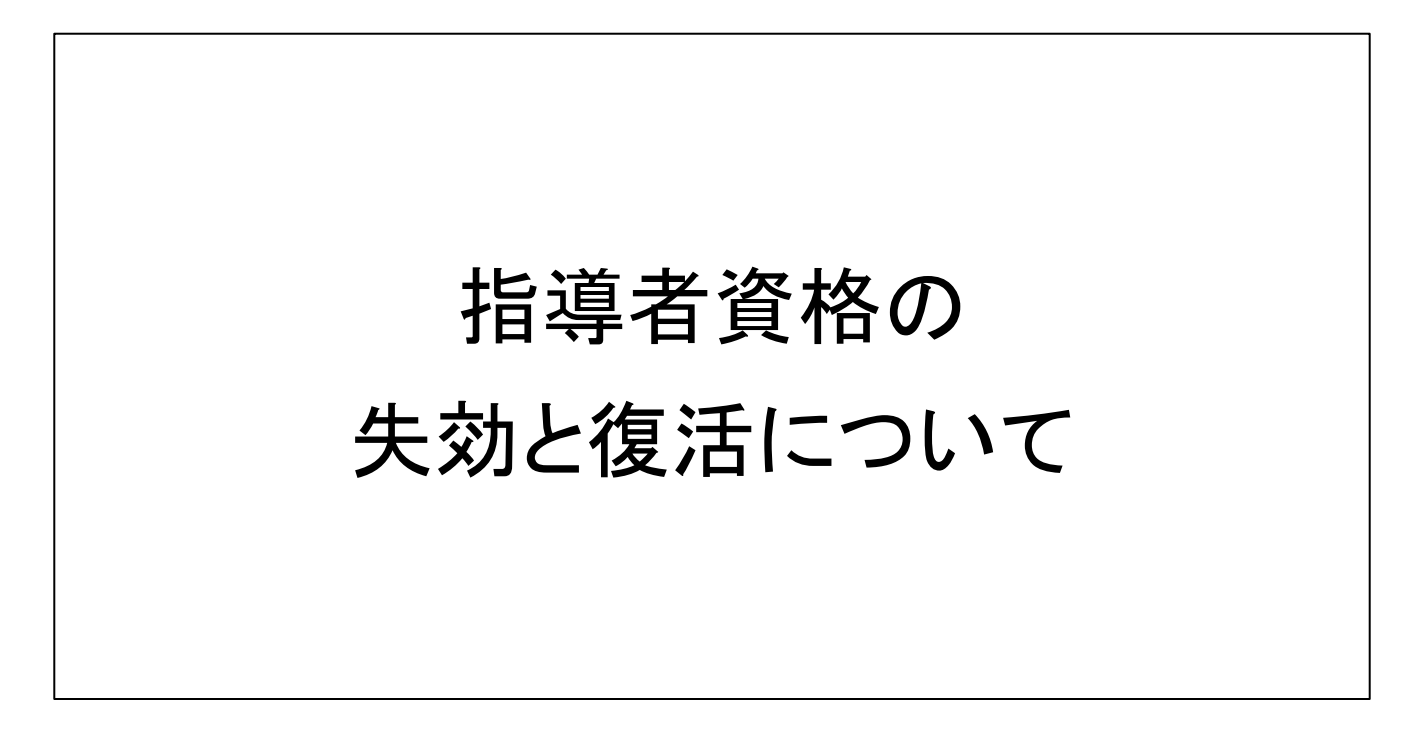

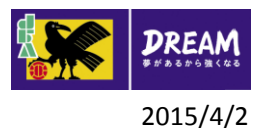

## 4. 指導者資格の失効と復活について 4-1. リフレッシュポイントが獲得期間中に獲得できない場合

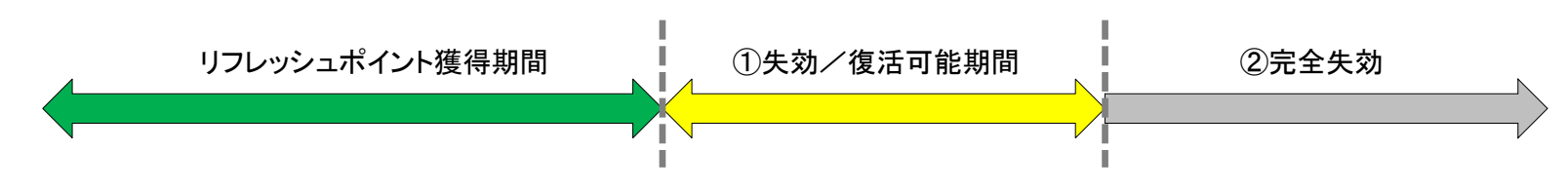

① 失効/復活可能期間

リフレッシュ研修会を受講し、規定のリフレッシュポイント数を獲得してください。

- リフレッシュ研修会の申込方法は2-1.講習会・研修会の申込について 以降を参照してください。
- 現在のリフレッシュポイント獲得数はマイページで確認できます。マイページの参照方法は共通 利用 者 ユーザーマニュアル第2章 を参照してください。
- ② 完全失効

指導者資格を復活させることはできません。新たに資格の取り直しが必要となりますので、指導者養成講 習会へ申込を行ってください。

• 指導者養成講習会への申込方法は1-1.指導者養成講習会申込 を参照してください。

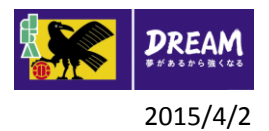

# 4. 指導者資格の失効と復活について

4-2. 登録料が指定の期間に支払われなかった場合

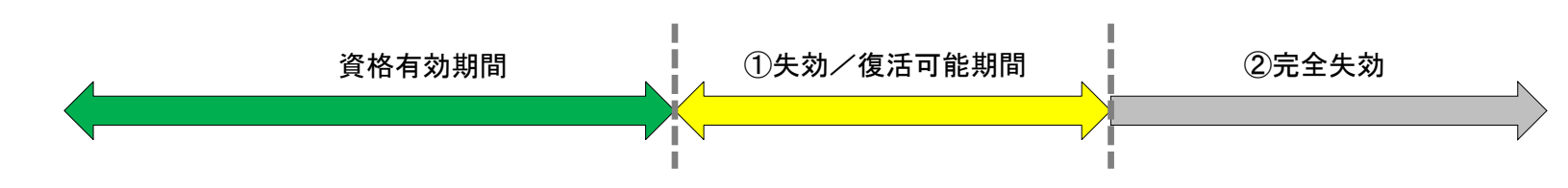

① 失効/復活可能期間

指導者登録料支払の申込を行い、支払手続を行ってください。

- 指導者登録料支払の手続方法については 3-2.KICKOFFからの登録料支払 を参照してください。
- ② 完全失効

指導者資格を復活させることはできません。新たに資格の取り直しが必要となりますので、指導者養成講 習会へ申込を行ってください。

• 申込方法は1-1.指導者養成講習会申込 を参照してください。

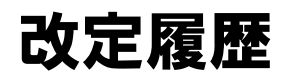

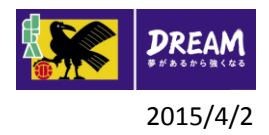

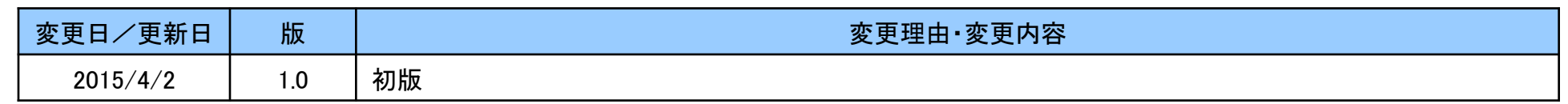